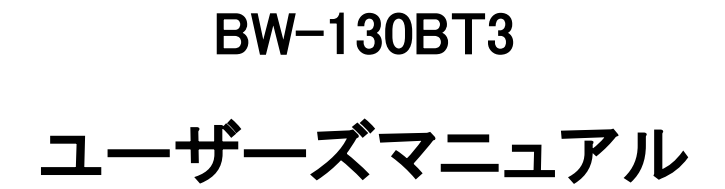

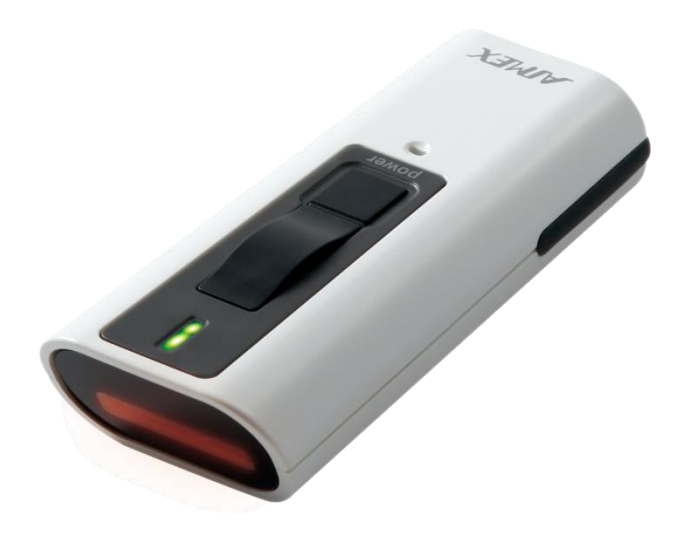

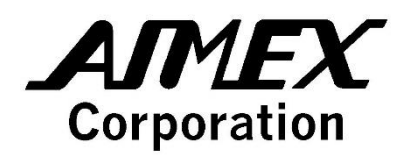

#### 改版履歴

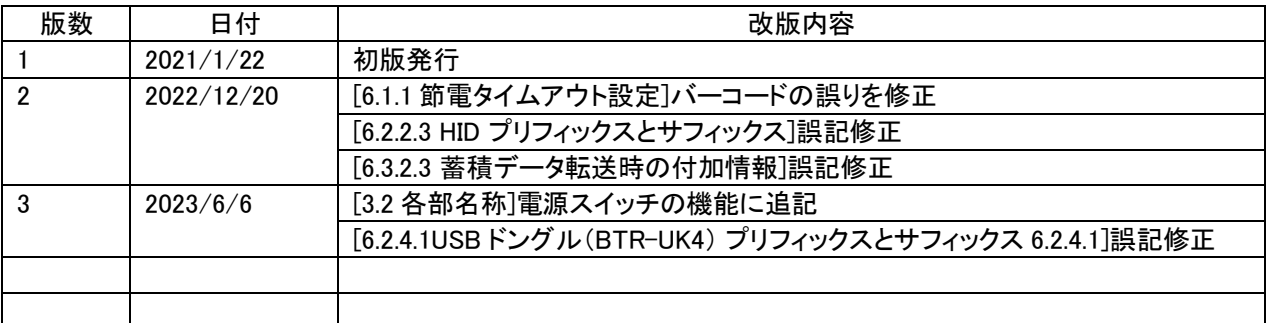

### 目次

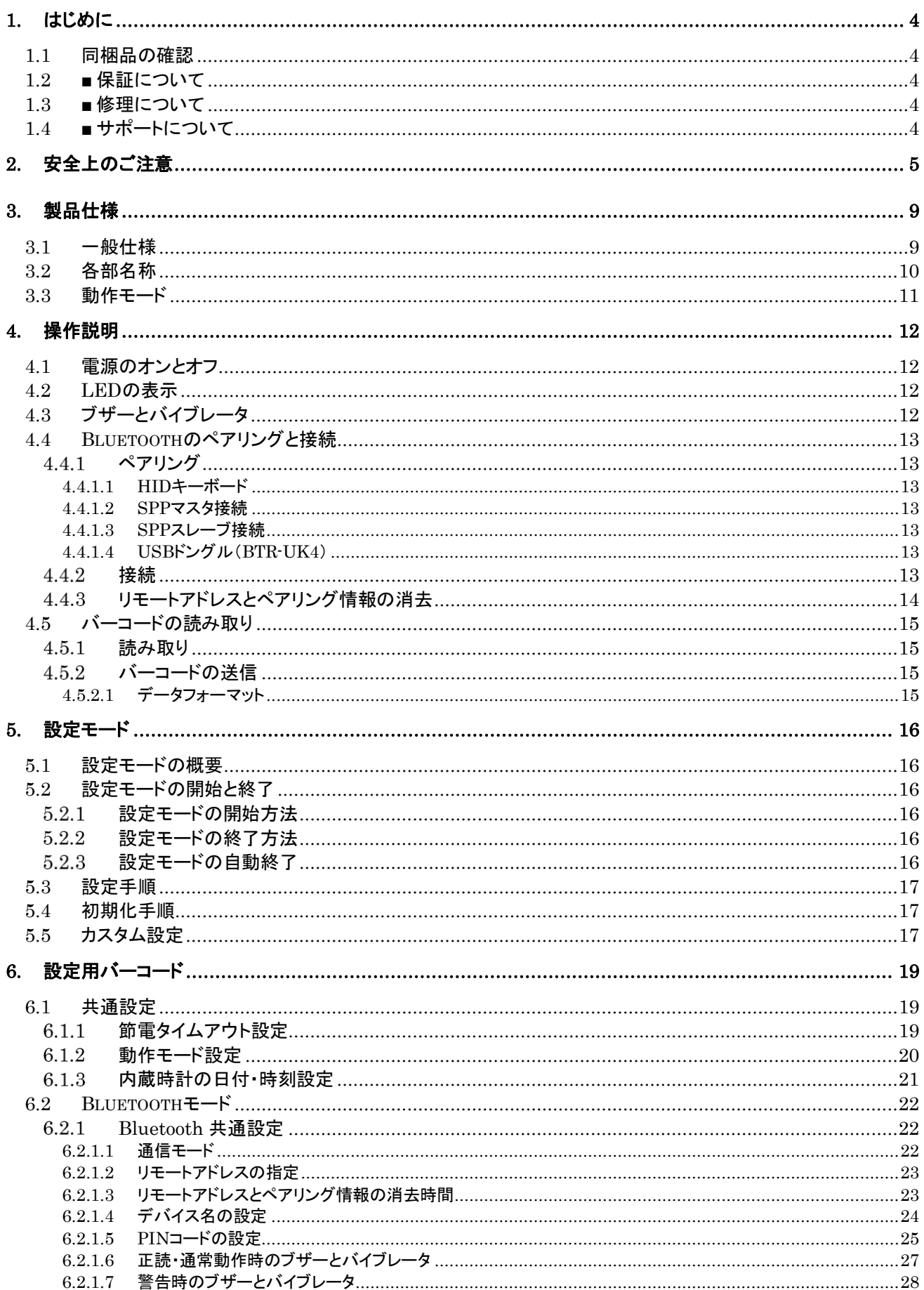

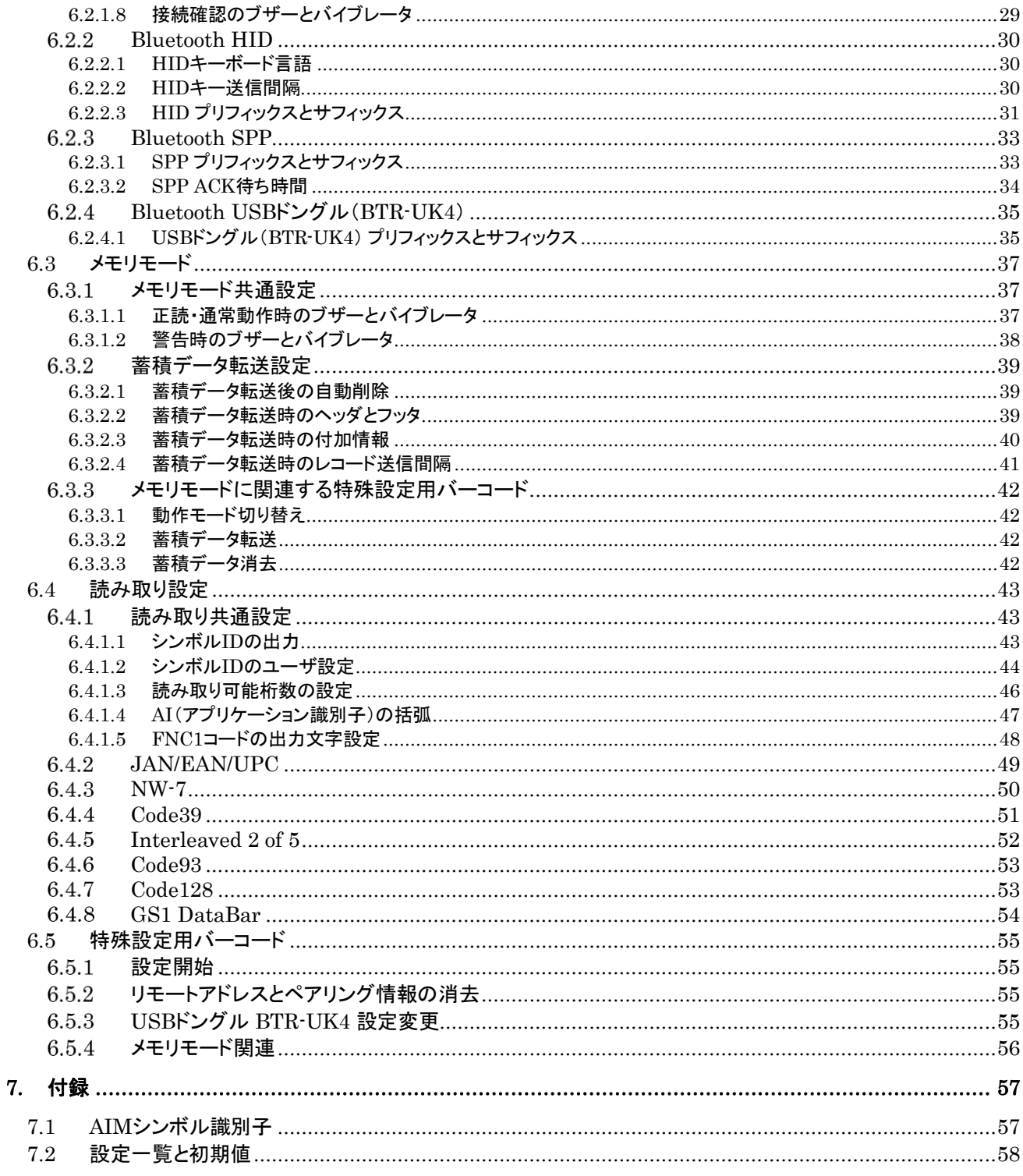

# <span id="page-4-0"></span>1. はじめに

このたびは Bluetooth バーコードスキャナ「BW-130BT3」をお買い上げいただき、誠にありがとうございます。

本書は、本製品のハードウェア、ソフトウェアの使い方について説明しています。 ご使用の前に本書をよくお読みになり、本製品を正しくお使いください。

- ・ Microsoft、Windows は、米国 Microsoft Corporation の米国およびその他の国における登録商標または商標です。
- ・ Google、Android は、米国 Google Inc.の米国およびその他の国における商標または登録商標です。
- ・ Apple、iPhone、iPad は、米国 Apple Inc.の米国およびその他の国における商標または登録商標です。
- その他、本マニュアルに記載されている製品名および会社名は、それぞれの企業の登録商標または商標です。
- ・ 本マニュアルの著作権はアイメックス株式会社にあります。本マニュアルの一部または全てを無断で使用、複製 することは著作権法により禁じられております。
- ・ 本製品の仕様に関しては、将来予告無しに変更することがあります。

## <span id="page-4-1"></span>1.1 同梱品の確認

本製品の梱包内容は、下記のようになっています。ご確認の上、万一不足、破損品がありましたら、お買い上げの販 売店までご連絡ください。

- (梱包内容)
- ◆ BW-130BT3 本体 1 台
- ◆ 単 4 形アルカリ乾電池 2 本
- ◆ シリコンカバー 1 個

## <span id="page-4-2"></span>1.2 ■ 保証について

製品の無償保証期間は、ご購入日より 1 年間とさせていただきます。 ただし、無償期間中でもお客様のお取扱いによる故障、損傷などは有償になります。また、本製品の運用の結果生じ た損失・損害については、一切の責任を負いかねますのでご了承ください。

保証対象は、製品本体のみで付属品(乾電池、シリコンカバー)を除きます。付属品の無償保証期間は、ご購入日より 4 週間とさせていただきます。ただし、初期不良がある場合のみ適用とさせていただきます。

## <span id="page-4-3"></span>1.3 ■ 修理について

製品の修理は全てセンドバック方式で行わせていただきます。 修理が必要になった場合はお買い上げの販売店までご連絡ください。 修理に関するお問い合わせは、弊社 WEB サイトのお問い合わせの「修理依頼」に入力してください。

## <span id="page-4-4"></span>1.4 ■ サポートについて

保証・保守・修理サポートについての詳細は、弊社ホームページ <https://www.aimex.co.jp/support> をご覧ください。

## <span id="page-5-0"></span>2. 安全上のご注意

ご使用の前に本書をよくお読みになり、ご使用の際には事故につながるような使い方をしないように心がけてく ださい。

表示された内容に従わず、誤った使い方をしたときに生じる危害や損害の程度を、次の表示で説明しています。

## **A** 危険

この表示を無視して誤った取り扱いをすると、人が死亡または重傷を負う危険が生じることが想定される緊急性 が高い内容を示しています。

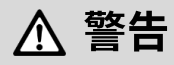

この表示を無視して誤った取り扱いをすると、人が死亡または重傷を負う危険が想定される内容を示していま す。

# △ 注意

この表示を無視して誤った取り扱いをすると、人が傷害を負ったり、物的損害が発生したりすることが想定され る内容を示しています。

「ご注意」には、次の記号で内容の区分を示しています。

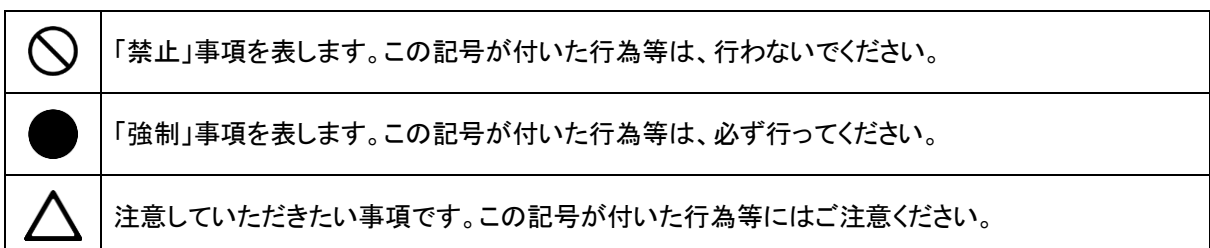

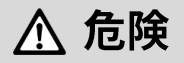

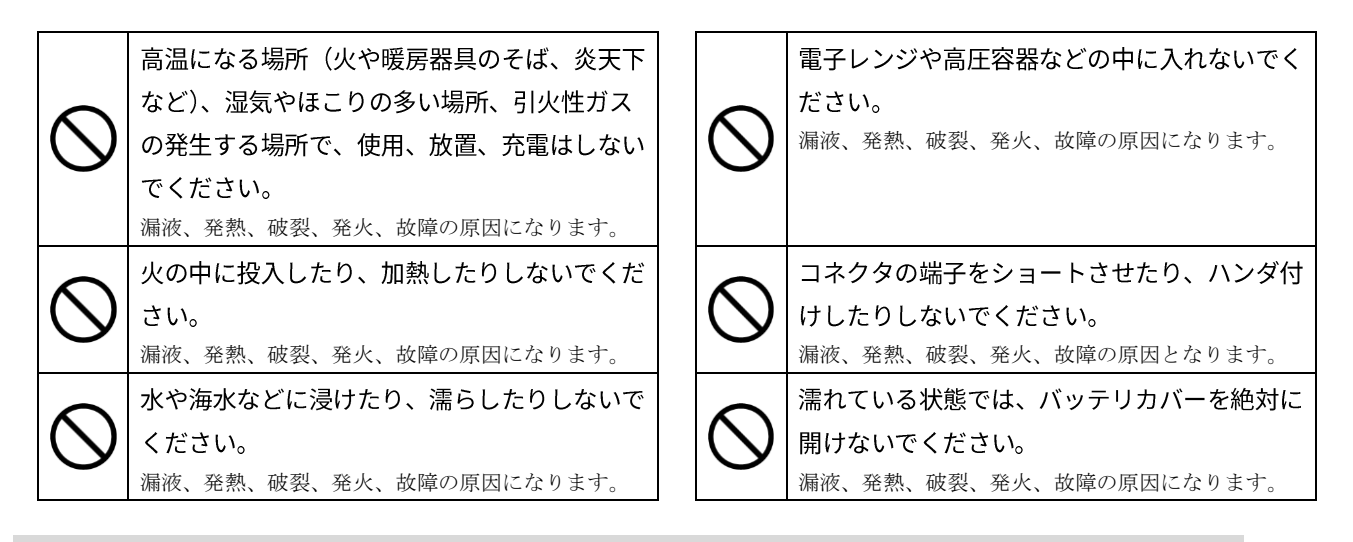

# △ 警告

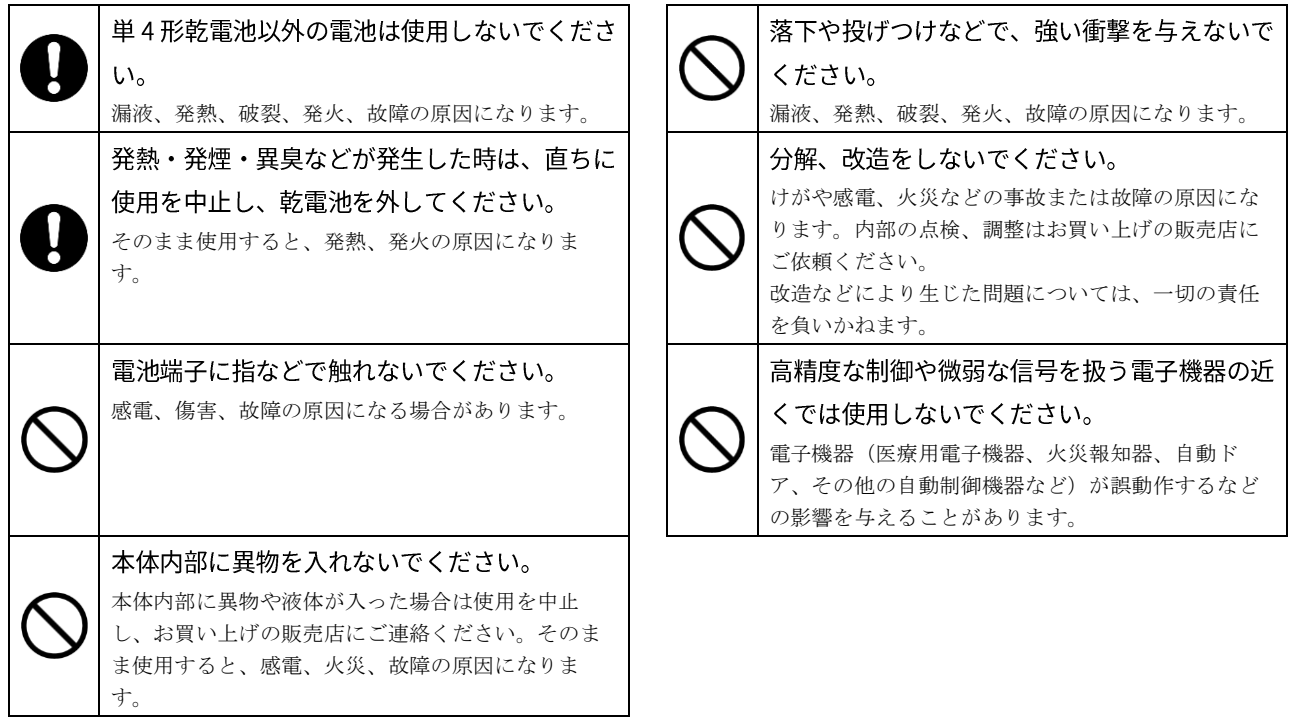

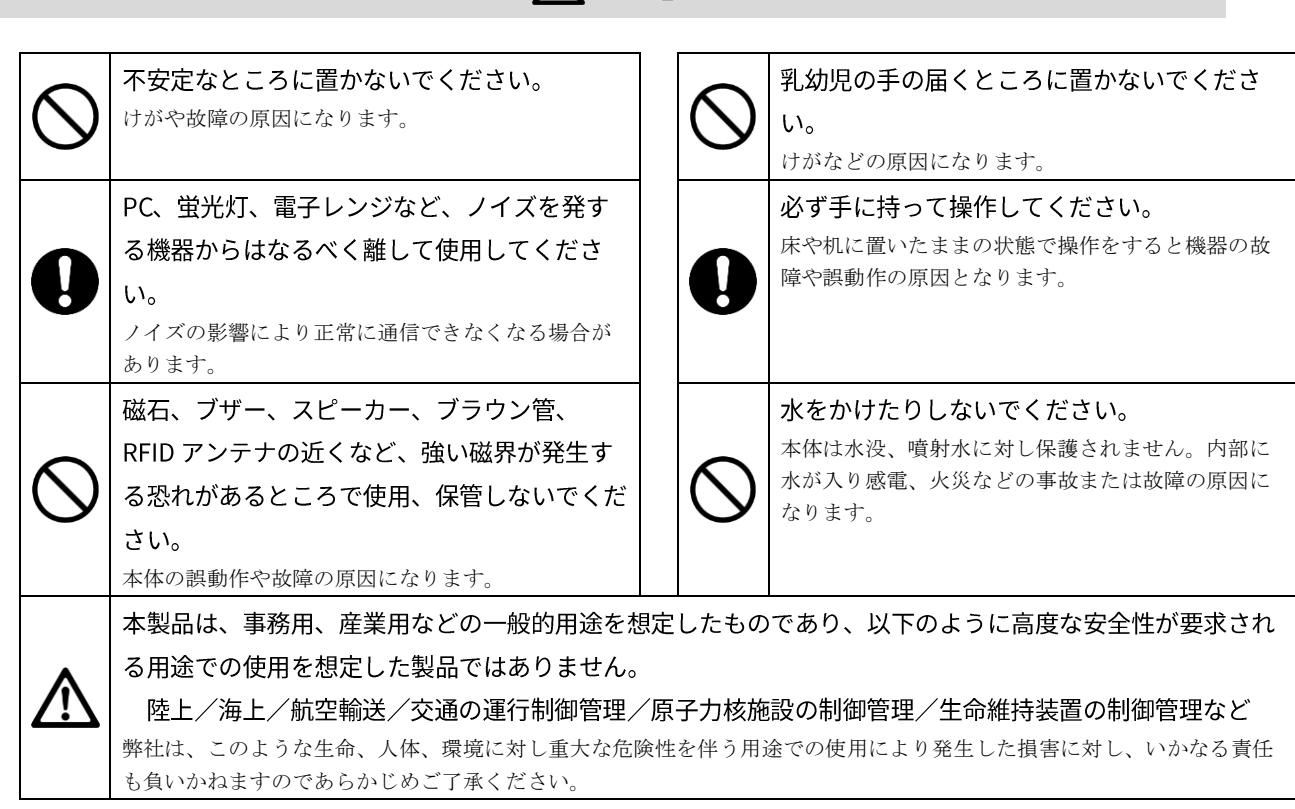

## △ 注意

## △ 電波に関する注意

- ■本製品は、電波法に基づく技術適合証明を受けた通信機器を内蔵しています。
- ■本製品を分解したり、本製品の内部に触れたりすることは電波法で禁止されており、法律で罰せられること があり ます。故障の際の内部点検、調整はお買い上げの販売店にお任せください。
- ■本製品は、下記のような状況でご使用にならないでください。
	- ・本製品を、磁石の近くで使用しないでください。正常な動作が妨げられたり、無線性能の劣化の原因となり ます。
	- ・心臓ペースメーカーや医療機器の近くで、本製品をご使用にならないでください。医療機器に電磁妨害を及 ぼし、生命の危険があります。
	- ・電子レンジの近くで、本製品をご使用にならないでください。電子レンジからは、本製品の無線通信への電 磁妨害が発生します。 本製品の使用周波数帯では、電子レンジ等の産業・科学・医療用機器のほか工場 の製造ライン等で使用されている移動体識別用の構内無線局(免許を要する無線局)、特定小電力無線 局(免許を要しない無線局)、アマチュア無線局(免許を要する無線局)が運用されています。
	- ・本製品を使用する前に、近くで移動体識別用の構内無線局、特定小電力無線局、アマチュア無線局が運 用されていないことを確認してください。
	- ・本製品から移動体識別用の構内無線局に対して有害な電波干渉が発生した場合は、速やかに使用周波 数を変更するかまたは電波の発射を停止した上、弊社営業担当にご連絡いただき、混信回避のための処 置等(例えば、パーティションの設置など)についてご相談ください。

# \_\_\_<u>\_2.4FH2</u><br>——⊥

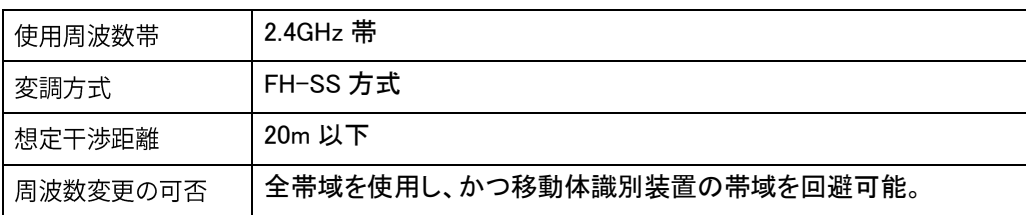

本製品には、電波法に基づく省電力データ通信システムの無線局として、工事設計認証を受けた無線設備を内蔵 しています。

TELEC 認証番号 : 007-AB0042

# <span id="page-9-0"></span>3. 製品仕様

## <span id="page-9-1"></span>3.1 一般仕様

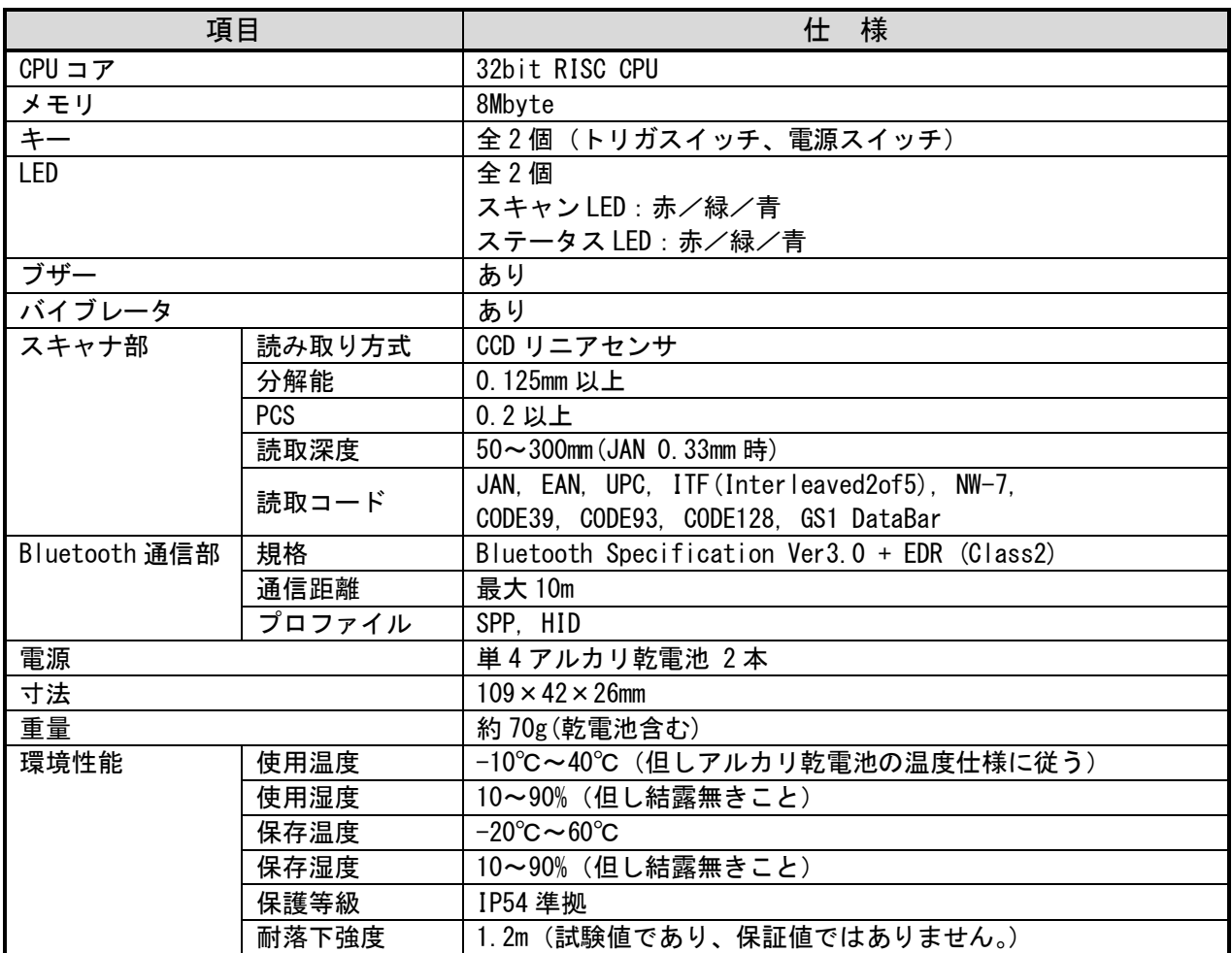

## <span id="page-10-0"></span>3.2 各部名称

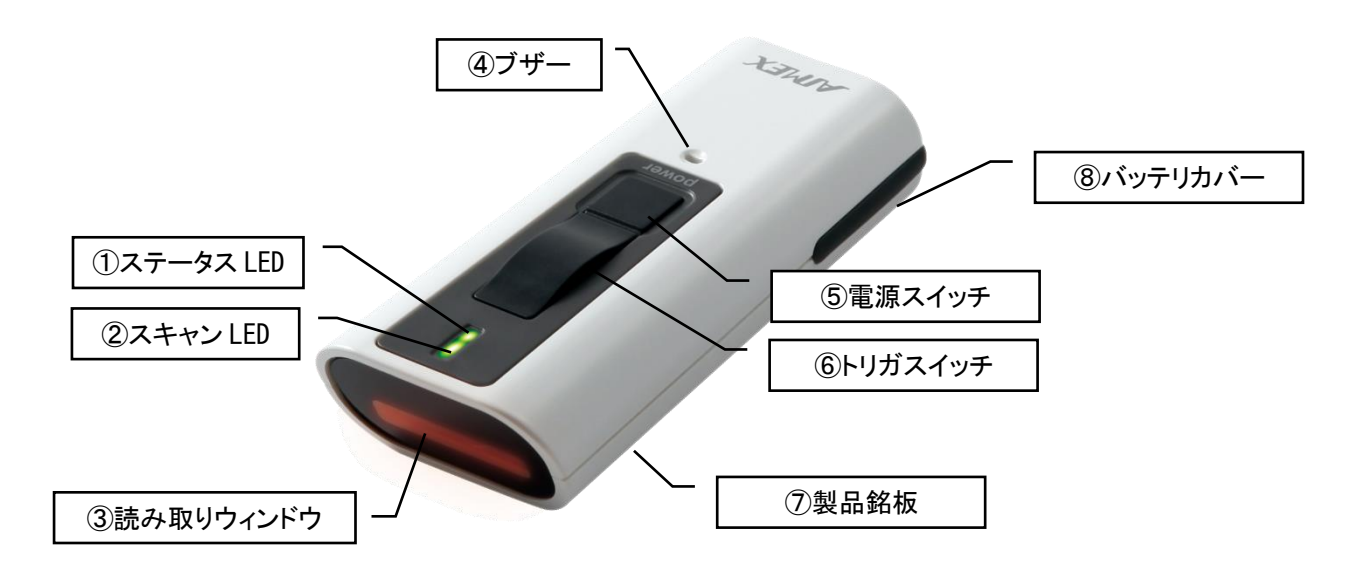

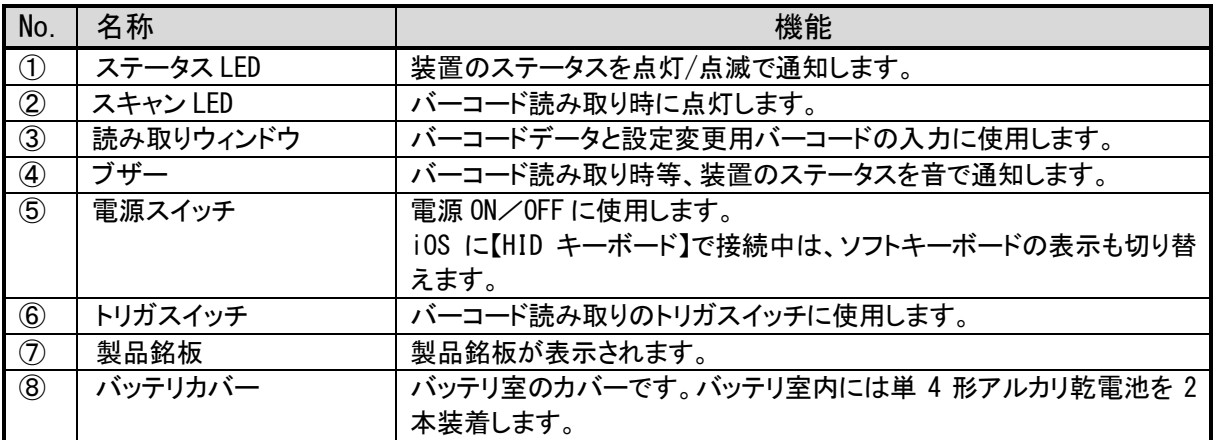

## <span id="page-11-0"></span>3.3 動作モード

本製品は、以下の動作モードで動作します。

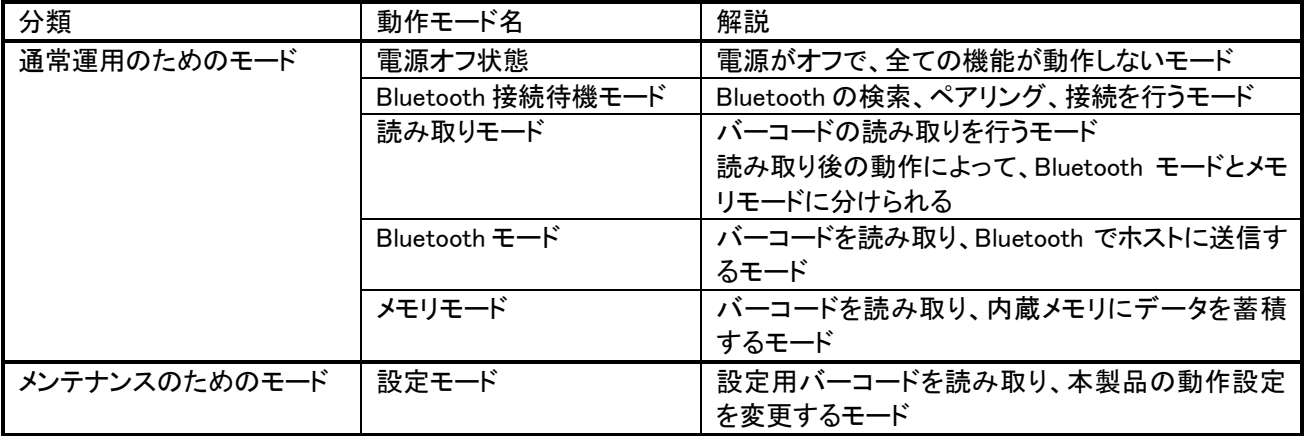

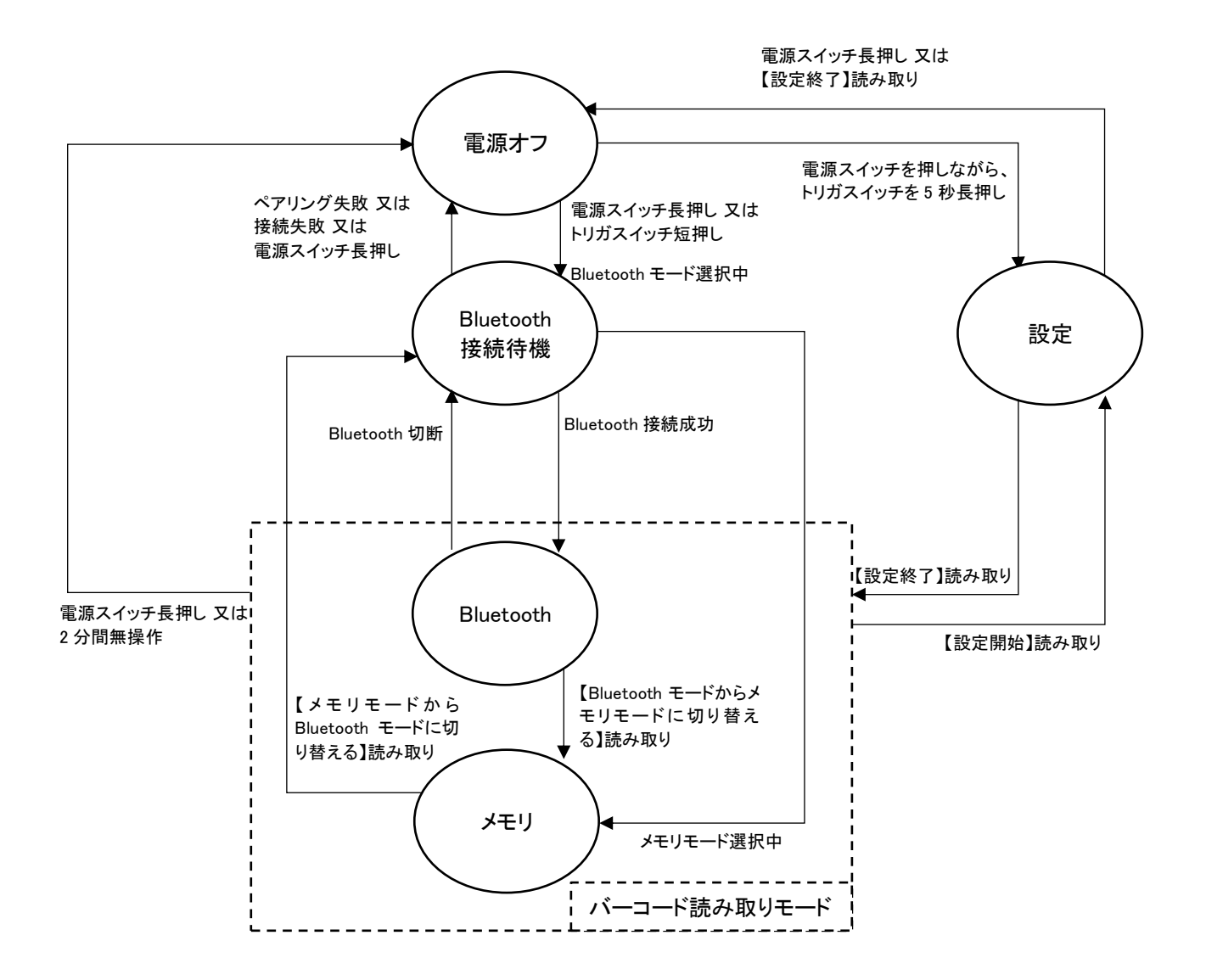

## <span id="page-12-0"></span>4. 操作説明

## <span id="page-12-1"></span>4.1 電源のオンとオフ

本製品は、単 4 形アルカリ乾電池 2 本を使用します。

乾電池の装着は、以下の手順で取り付けてください。

① バッテリカバーを開けます。

② 電池の極性(+、-)を確認し、単 4 形アルカリ電池を装着します。装着方向はケースに記載しています。

③ バッテリカバーを取り付けます。

また、乾電池のお取り扱いについては、乾電池の使用上の注意をお守りください。

電源をオンするには、電源オフ状態において、トリガスイッチを短押しするか、電源スイッチを 1 秒間長押しして離して ください。(5 秒以上長押しするとペアリング情報を消去するため、その前に離してください。)

<span id="page-12-2"></span>電源をオフするには、電源スイッチを 1 秒間長押ししてください。

## 4.2 LEDの表示

本製品には、スキャン LED とステータス LED の、2 つの LED があります。 各 LED は、以下の点滅パターンと色によって、以下の状態を示しています。

【ステータス LED】

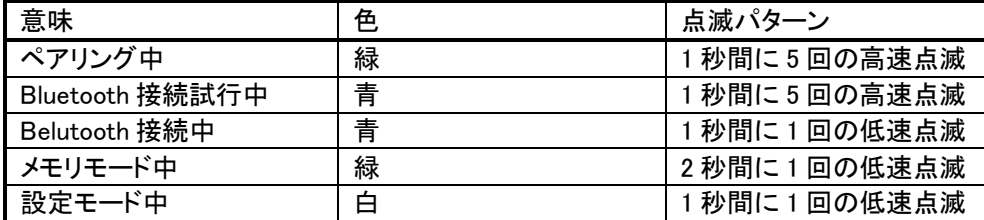

尚、電池残量が少ない場合は、上記全てのパターンにおいて、ステータス LED の点灯色が赤色になります。

【スキャン LED】

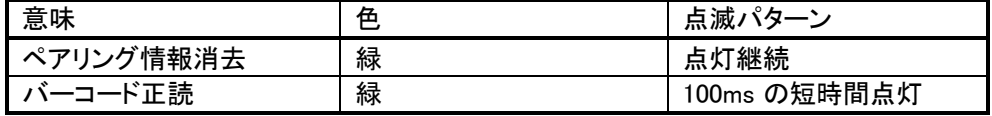

## <span id="page-12-3"></span>4.3 ブザーとバイブレータ

本製品は、ブザーとバイブレータを搭載しています。 以下のイベントに対して、ブザーとバイブレータで通知を行います。

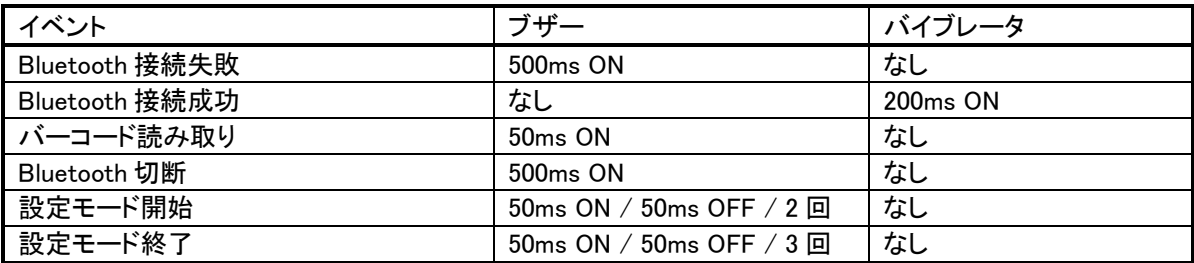

ブザー、バイブレータのあり/なしは、設定用バーコードで変更可能です。

## <span id="page-13-0"></span>4.4 Bluetoothのペアリングと接続

#### <span id="page-13-1"></span>4.4.1 ペアリング

本製品をホストに接続するには、最初に Bluetooth のペアリングを行う必要があります。 ペアリングは、一度行えば、2 回目以降の接続時には不要です。ペアリングの情報は本製品とホストの双方の不揮発 性メモリに保持され、本製品が電源オフ状態になっても保持されます。

各通信モードの設定におけるペアリング手順を解説します。 通信モードの設定は[\[6.2.1.1](#page-22-2) [通信モード](#page-22-2)]を参照してください。

#### <span id="page-13-2"></span>4.4.1.1 HIDキーボード

- ① 本製品の電源を ON します。ペアリング未実施の場合、ステータス LED が緑色に点滅し、ペアリングの待ち受け 状態になります。
- ② ホストから Bluetooth の周辺デバイスを検索し、「BW130BT3\_(シリアル番号)」のデバイス名を選択します。
- <span id="page-13-3"></span>③ ペアリングが成功すると、ステータス LED の点滅が青色に変わり、ホストと HID 接続されます。

#### 4.4.1.2 SPPマスタ接続

- ① ホストをペアリング可能な待ち受け状態にします。
- ② 本製品の電源を ON します。ペアリング未実行の場合、ステータス LED が緑色に点滅し、ペアリングを開始します。 この際、本機より Bluetooth デバイスを検索します。 ※検索せず、指定のリモートアドレスに対してペアリングを実行することも可能です。[\[6.2.1.2](#page-23-0) [リモートアドレスの指](#page-23-0) [定](#page-23-0)]を参照。
- ③ ペアリングが成功すると、ステータス LED が青色に点滅し、接続を行います。
- <span id="page-13-4"></span>④ ホストのアプリケーションで接続の待ち受け状態にすると、本製品からの接続が行われます。

#### 4.4.1.3 SPPスレーブ接続

- ① 本製品の電源を ON します。ペアリング未実施の場合、ステータス LED が緑色に点滅し、ペアリングの待ち受け 状態になります。
- ② ホストから Bluetooth の周辺デバイスを検索し、「BW130BT3\_(シリアル番号)」のデバイス名を選択します。
- ③ ペアリングが成功すると、ステータス LED が青色に点滅し、接続の待ち受け状態になります。
- <span id="page-13-5"></span>④ ホストのアプリケーションから、本製品に対して Bluetooth 接続を行います。

#### 4.4.1.4 USBドングル(BTR-UK4)

- ① 本製品を設定モードで起動し、USB ドングルの Bluetooth デバイスアドレスをリモートアドレスに指定します。 [\[6.2.1.2](#page-23-0) [リモートアドレスの指定](#page-23-0)]を参照。
- ② 設定モードを終了します。
- ③ USB ドングル(BTR-UK4)を PC の USB ポートに接続します。
- ④ 本製品の電源を ON します。ステータス LED が緑色に点滅し、指定したリモートアドレスに対してペアリングを開始 します。
- ⑤ ペアリングが成功すると、ステータス LED が青色に点滅し、接続を行います。

## <span id="page-13-6"></span>接続

本製品は、ペアリングが完了している場合、電源 ON すると自動的に Bluetooth 接続を行います。

通信モードが【SPP スレーブ接続】である場合、ホストがマスタとなるので、ホストから接続を実行する必要があります。 それ以外の通信モードでは、本製品がマスタとなって接続を行うため、ペアリングをした相手であるホストが接続の待 ち受け状態になっていれば、接続され、本製品はバーコード読取モードに遷移します。

ホストが接続の準備状態に無い場合は、一定時間後にタイムアウトして電源オフとなります。

## <span id="page-14-0"></span>4.4.3 リモートアドレスとペアリング情報の消去

リモートアドレスとペアリング情報は、本製品の不揮発性メモリに保存され、電源オフでは消えることはありません。 これらを消去したい場合は、電源オフ状態から、電源スイッチ 5 秒間長押しして電源オンすることで消去されます。この 際、ステータス LED とスキャン LED の両方が緑色に点灯しますので、両方の LED が点灯後、電源スイッチを離すと、 再度ペアリングが開始されます。

電源スイッチの長押し時間は【リモートアドレス消去時間】の設定で変更できます。電源スイッチの長押しでペアリング 情報を消去したくない場合は、この設定で【消去しない】を選択します。

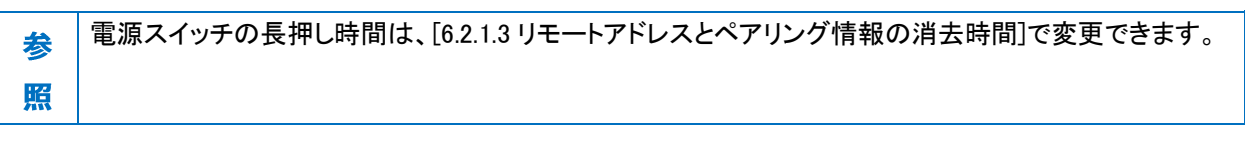

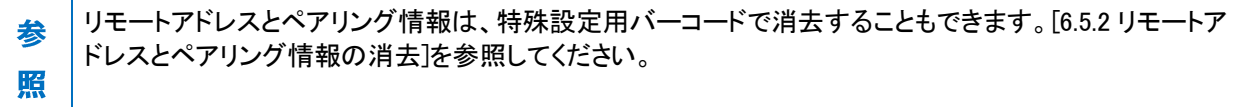

## <span id="page-15-0"></span>4.5 バーコードの読み取り

#### <span id="page-15-1"></span>4.5.1 読み取り

本製品は、Bluetooth モードとメモリモード、設定モードにおいて、バーコードを読み取ることができます。

トリガスイッチを押すことで、読み取りウィンドウから読み取り光が照射され、読み取りに成功すると自動で消灯します。 トリガスイッチを離してから 4 秒後に自動的に終了します。

読み取り光をバーコードに当てるとバーコードを読み取ります。読み取ったデータは、Bluetooth モードの際は Bluetooth でホストにデータが送信され、メモリモードの際はメモリに蓄積されます。設定モードの際は、設定用バーコ ードを読み取り、設定変更を行います。設定用以外のバーコードはデータを破棄します。

#### <span id="page-15-2"></span>4.5.2 バーコードの送信

読みとったバーコードのデータは、Bluetooth の通信設定に従ってホストに送信されます。

#### <span id="page-15-3"></span>4.5.2.1 データフォーマット

読み取ったデータには、前後に接頭語(STX、プリフィックス)、接尾語(サフィックス、ETX)および付加情報を加えるこ とができます。また、読み取りデータの先頭にはシンボル ID を加えることができます。 STX、ETX は、通信モードが【SPP マスタ接続】または【SPP スレーブ接続】のときのみ有効で、固定で STX と ETX が 付与されます。

STX|プリフィックス |シンボル ID |読み取りデータ |(付加情報)|サフィックス |ETX

各通信モードにおける初期設定でのデータフォーマットは以下の通りです。

【HID キーボード】または【USB ドングル(BTR-UK4)】のとき

サフィックスに Enter キーを付加してホストに送信します。

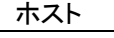

BW-130BT3 | バーコードデータ Enter

【SPP マスタ接続】または【SPP スレーブ接続】のとき

サフィックスに CR+LF を付加してホストに送信します。

ACK/NAK 手順を用いているため、ホストはバーコードデータ受領後に ACK を返送してください。

ホストから NAK が返送された場合、本製品はバーコードデータを再送します。

一定時間経過しても ACK または NAK を受信できない時は、送信エラーとして現在の通信を中断し、Bluetooth の切断 と再接続を行います。

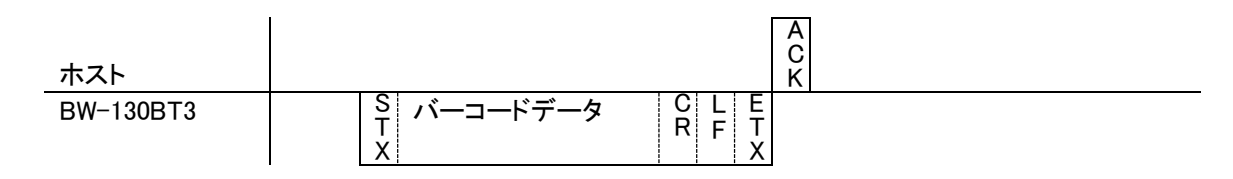

## <span id="page-16-0"></span>5. 設定モード

## <span id="page-16-1"></span>5.1 設定モードの概要

設定モードは、設定用バーコードというバーコードを読み取らせることで、本製品の設定を変更するためのモードです。

設定用バーコードで設定したパラメータは、本製品の不揮発性メモリに保存され、電源をオフしても初期化されること はありません。

## <span id="page-16-2"></span>5.2 設定モードの開始と終了

#### <span id="page-16-3"></span>5.2.1 設定モードの開始方法

設定モードを開始するには、以下の操作を行います。

設定モード開始時には、ピピッというブザー音と共に、ステータス LED が白色に点滅します。

[電源オフ状態から設定モードを開始する方法]

- ① 電池を入れ、電源オフ状態にします
- ② 電源スイッチを先に押下し、すぐにトリガスイッチも押下します
- ③ 両スイッチを押したまま、5 秒間待ちます
- ④ 設定モードに遷移します。この際、ピピッというブザー音と共に、ステータス LED が白色に点滅します

[バーコード読取モードから設定モードを開始する方法]

- ① バーコード読取モードで【設定開始】を読み取ります
- ② 設定モードに遷移します。この際、ピピッというブザー音と共に、ステータス LED が白色に点滅します

## <span id="page-16-4"></span>5.2.2 設定モードの終了方法

設定モードを終了するには、以下の操作を行います。 設定モード終了時には、ピピピッというブザー音が鳴り、ステータス LED は白色点滅を終了します。

[電源スイッチで設定モードを終了する方法]

- ① 電源スイッチを 1 秒間長押しします
- ② 電源オフ状態に遷移します

[設定用バーコードで設定モードを終了する方法]

- ① 【設定終了】を読み取ります
- ② 設定モードが開始される前のモード(電源オフ状態、またはバーコード読み取りモード)に遷移します

### <span id="page-16-5"></span>5.2.3 設定モードの自動終了

設定モード中に 1 分間読み取りの操作を行わない場合は自動的に設定モードを終了します。自動終了した場合でも、 それまでに行った設定変更は保持されます。

## <span id="page-17-0"></span>5.3 設定手順

設定モードでは、複数の設定用バーコードを読ませて連続で設定変更ができます。

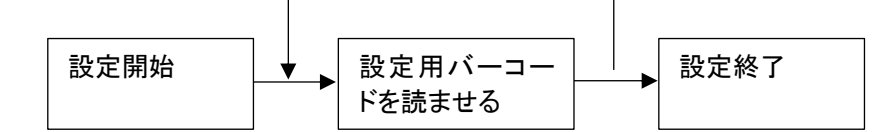

設定用バーコードは、読み取った時点で保存されます。

## <span id="page-17-1"></span>5.4 初期化手順

設定を工場出荷状態に初期化するには、設定モード開始後に【初期化】を読ませます。 初期化では Bluetooth のペアリング情報も含めて、全ての設定が出荷時の状態に初期化されます。

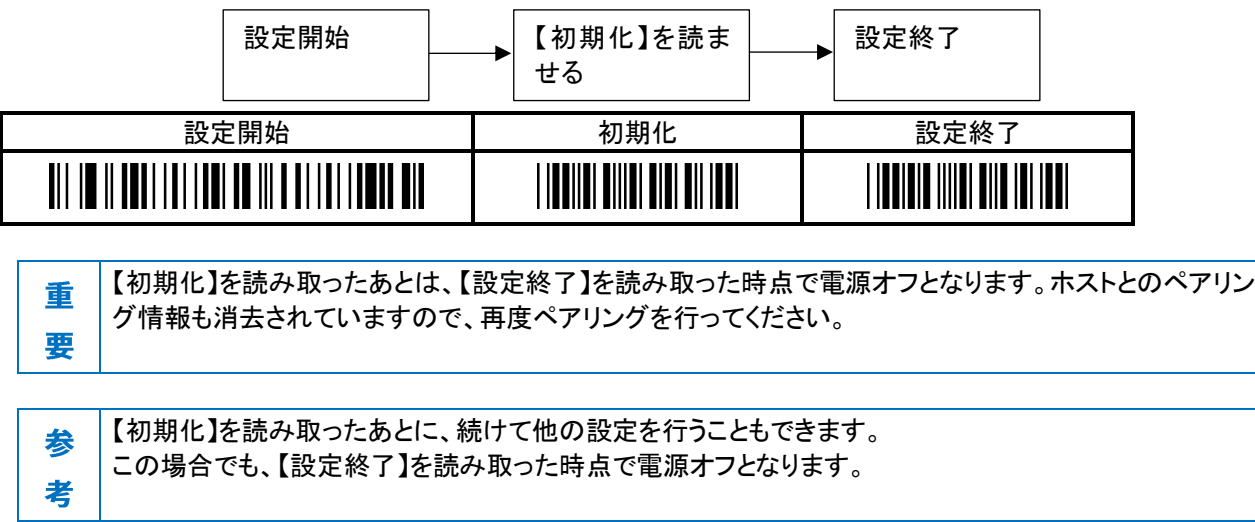

## <span id="page-17-2"></span>5.5 カスタム設定

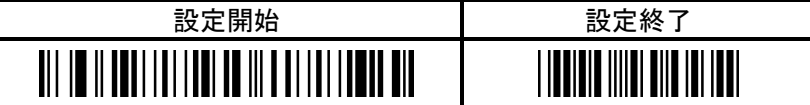

【動作モード】

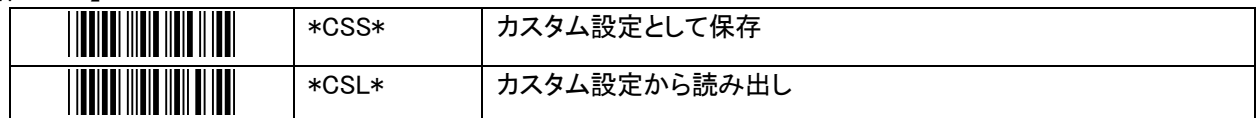

現在の設定値を、「カスタム設定」としてバックアップしておき、読み出すことができます。

設定モードで【カスタム設定として保存】を読ませると、現在の設定値がカスタム設定として保存されます。 Bluetooth のペアリングが完了している場合、そのホストの Bluetooth アドレスをリモートアドレスとしてカスタム設 定に保存します。

その後、再度設定モードで【カスタム設定から読み出し】を読ませると、カスタム設定として保存した設定値が読み 出されます。

【カスタム設定から読み出し】を読み取ったあとは、【設定終了】を読み取った時点で電源オフとなりま 重 す。ホストとのペアリング情報も消去されていますので、再度ペアリングを行ってください。 要

通信モードが【SPP マスタ接続】または【USB ドングル(BTR-UK4)】のときはカスタム設定として保存し たときにペアリング済みだったホスト(リモートアドレスとして保存していたホスト)に対してペアリングを 行います。

通信モードが【HID キーボード】または【SPP スレーブ接続】の時はペアリングの待ち受け状態になり、ホ ストからのペアリングを待ちます。

参 考

【カスタム設定から読み出し】を読み取ったあとに、続けて他の設定を行うこともできます。 この場合でも、【設定終了】を読み取った時点で電源オフとなります。

## <span id="page-19-1"></span>6. 設定用バーコード

<span id="page-19-2"></span>設定用バーコードの一覧です。☆印は初期値を示します。

## 6.1 共通設定

## <span id="page-19-0"></span>6.1.1 節電タイムアウト設定

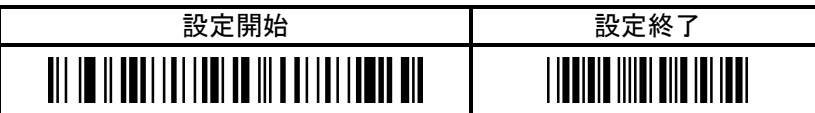

【節電タイムアウト設定】

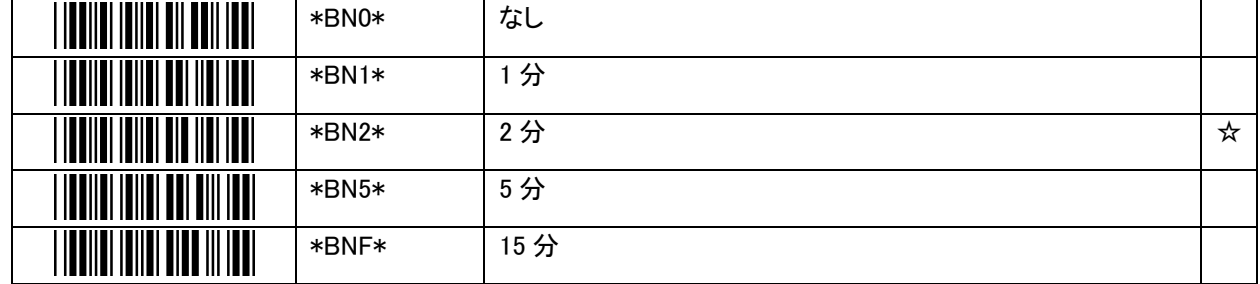

本設定で設定された時間無操作だった時、本製品は節電のため自動的に電源がオフになります。 【なし】を選択すると、節電タイムアウトをしなくなります。

### <span id="page-20-0"></span>6.1.2 動作モード設定

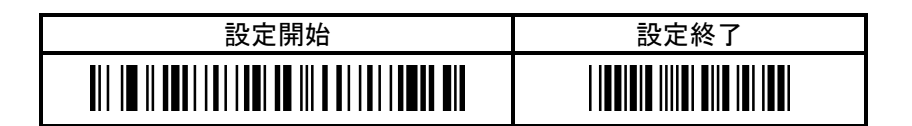

【動作モード】

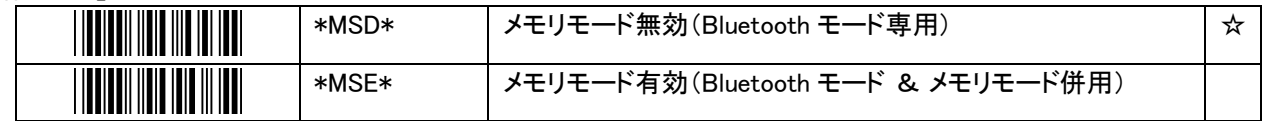

メモリモードを無効にして Bluetooth モードのみで使用するか、メモリモードを有効にして Bluetooth モードと切り替 えられるようにするかを選択します。

本製品は、初期状態では読み取ったデータをリアルタイムに Bluetooth 通信でホストに送信する「Bluetooth モー ド」で動作します。設定により、Bluetooth 未接続でデータを内蔵メモリに保存しておき、Bluetooth 接続後にまとめ て送信する「メモリモード」が使用できるようになります。

Bluetooth モードは、読み取ったデータをリアルタイムに Bluetooth 通信でホストに送信します。本モードでは最初 に Bluetooth 接続を行い、以後そのホストにデータを送信します。

メモリモードは、オフラインで読み取りを行い、読み取ったデータは内蔵メモリに保存します。 Bluetooth モードで動作中に【Bluetooth モードからメモリモードに切り替える】を読み取ると、メモリモードに切り替 わります。

戻るときは【メモリモードから Bluetooth モードに切り替える】を読み取ることで Bluetooth モードに切り替わります。

Bluetooth モードで【蓄積データ転送】を読み取ると、メモリに保存されたデータを一括でホストに送信します。 【蓄積データ消去】を読み取ると、メモリに保存されたデータは全て消去されます。

#### 【起動時の動作モード】

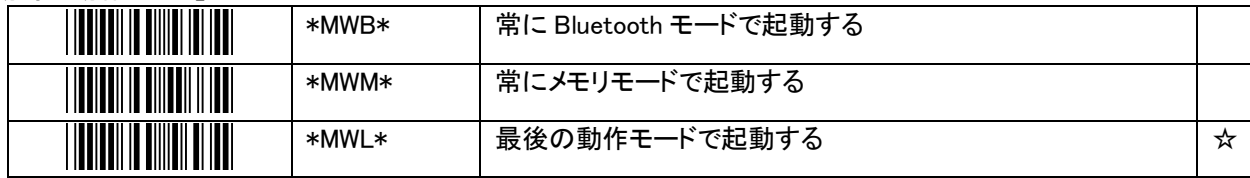

本機の起動時に、どのモードで起動するかの設定です。

本設定は、メモリモード有効のときのみ動作に反映されます。メモリモードが無効の時は、本設定に関わらず常に Bluetooth モードで起動します。

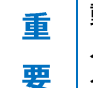

動作モードを変更するまえに、ホストとのペアリングを実施してください。 メモリモードから Bluetooth モードに切り替えたときにホストへの接続を試みますが、未ペアリングの場 合はペアリング処理を開始します。

## <span id="page-21-0"></span>6.1.3 内蔵時計の日付・時刻設定

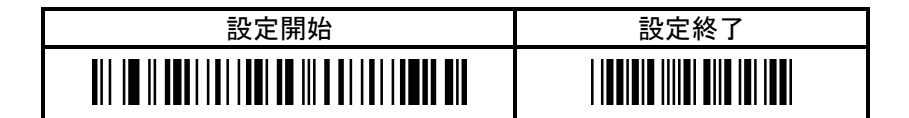

【日時設定】

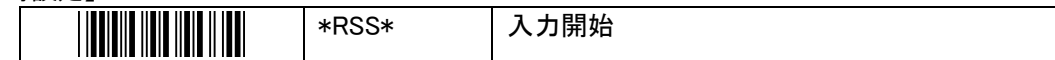

【数値入力用バーコード】

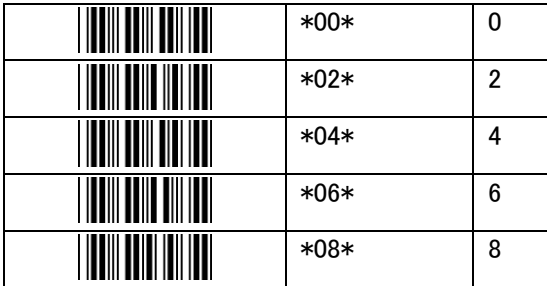

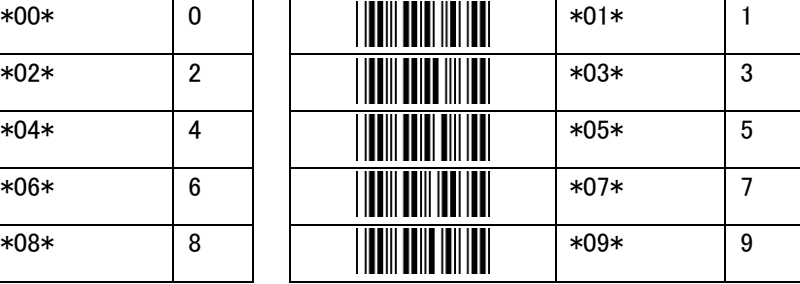

本機に内蔵している時計に日付と時刻を設定します。

設定は、【入力開始】を読み取り後、【数値入力用バーコード】を用いて YYYYMMDDhhmmss 形式の 14 桁で入力 します。14 桁目を入力した時点で内蔵時計にその日時を保存します。

但し、日付、時刻として異常な数値はエラーとなり、内蔵時計には保存されません。 また、不正なバーコードを読み取った場合は、読み取った時点でエラーとなり、日時入力を中断します。

例)2021 年 1 月 15 日 13 時 24 分 56 秒を設定する場合 【入力開始】→【2】→【0】→【2】→【1】→【0】→【1】→【1】→【5】→【1】→【3】→【2】→【4】→【5】→【6】 の順で読み取らせる。

## <span id="page-22-0"></span>6.2 Bluetoothモード

### <span id="page-22-1"></span>Bluetooth 共通設定

<span id="page-22-2"></span>動作モードを Bluetooth モードで使用する際の共通設定です。

#### 6.2.1.1 通信モード

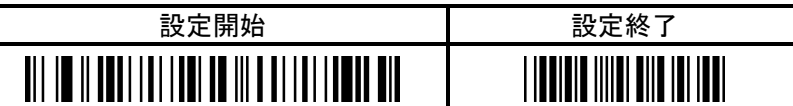

【通信モード】

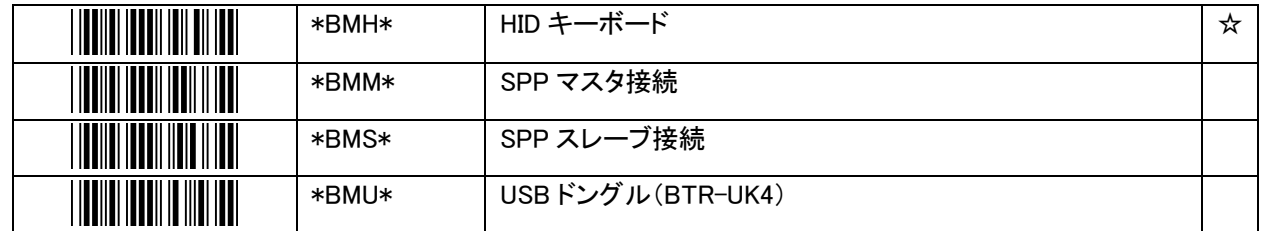

Bluetooth の通信モードの設定です。

【HID キーボード】に設定した場合は、BW-130BT3 は HID でペアリング、接続を行います。未ペアリング時は BW-130BT3 が待ち受け状態となり、ホストからの検索で見つけることができるようになります。

【SPP マスタ接続】に設定した場合は、BW-130BT3 は SPP でペアリング、接続を行います。BW-130BT3 が周辺 の Bluetooth デバイスを検索し、最初に見つかったデバイスに対してペアリングを行います。接続は、ペアリング 済みのデバイスに対して行います。設定用バーコードでリモートアドレスを指定している場合は、周辺の検索をせ ずに、そのアドレスに対してペアリングを実行します。

【SPP スレーブ接続】に設定した場合は、BW-130BT3 は SPP でペアリング、接続を行います。BW-130BT3 が待 ち受け状態となり、ホストからの検索で見つけることができるようになります。ペアリング、接続共にホスト側の Bluetooth デバイスから行い、BW-130BT3 はそれを待ち受けます。

【USB ドングル(BTR-UK4)】は、オプション品の USB ドングル BTR-UK4(別売)と接続して使用するときの専用モ ードです。BTR-UK4 と接続する際は、本設定を選択してください。BTR-UK4 のアドレスをリモートアドレスとして指 定しておくことで、そのアドレスに対してペアリングを実行します。

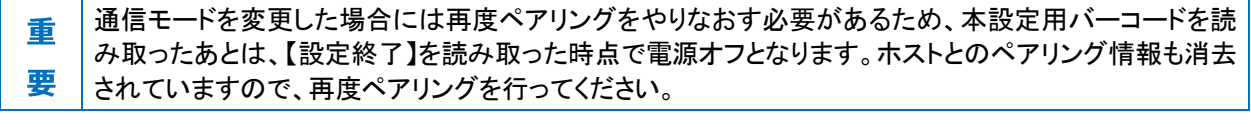

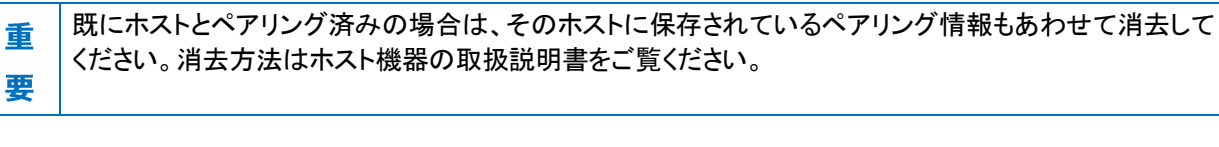

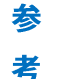

通信モードを変更したあとに、続けて他の設定を行うこともできます。 この場合でも、【設定終了】を読み取った時点で電源オフとなります。

#### <span id="page-23-0"></span>6.2.1.2 リモートアドレスの指定

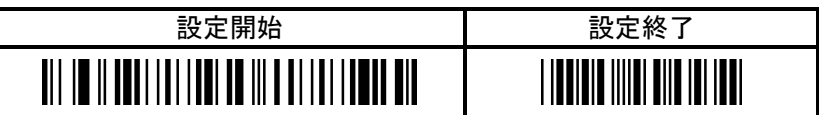

通信モードが【SPP マスタ接続】または【USB ドングル(BTR-UK4)】でのペアリング実行時に、周辺の Bluetooth デバ イスを検索するのではなく、本項で設定したリモートアドレスに決め打ちでペアリングを行うことができます。 本設定用バーコードは、既にペアリング済であった場合はペアリング情報も消去します。

本設定用バーコードは、ホストの Bluetooth アドレスを指定する為、お客様が作成する必要があります。 Code39 のバーコード種別にて、先頭が「BARS」で始まり、それに 12 桁の 16 進数のアドレスが連結されたものが、本 設定用バーコードとなります。

例)ホストの Bluetooth デバイスアドレスが「68:EC:C5:1F:DE:1A」の場合

\*BARS68ECC51FDE1A\*

または、通信モードが【USB ドングル(BTR-UK4)】で、オプション品のBTR-UK4 とペアリングする場合は、BTR-UK4の 側面に貼られているラベルの、「ZBT2」で始まるバーコードを読み取ることでも、同様にリモートアドレスを設定できま す。

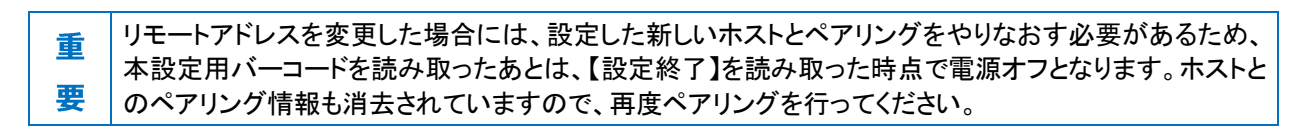

リモートアドレスを変更したあとに、続けて他の設定を行うこともできます。 この場合でも、【設定終了】を読み取った時点で電源オフとなります。

#### <span id="page-23-1"></span>6.2.1.3 リモートアドレスとペアリング情報の消去時間

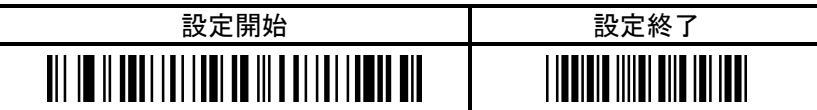

【リモートアドレスとペアリング情報の消去時間】

参 老

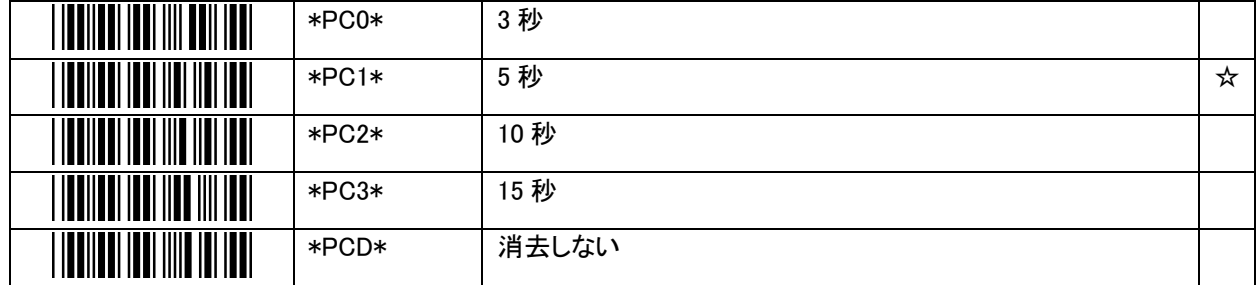

電源スイッチ長押しによるリモートアドレスとペアリング情報の消去([\[4.4.3](#page-14-0) [リモートアドレスとペアリング情報の消](#page-14-0) [去](#page-14-0)]を参照)において、電源スイッチを監視する時間を設定します。 【消去しない】を選択すると、電源スイッチの長 押しではリモートアドレスとペアリング情報を消去しなくなります。

#### <span id="page-24-0"></span>6.2.1.4 デバイス名の設定

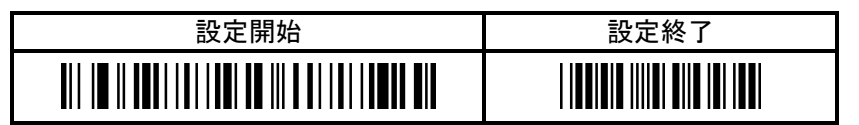

自機の Bluetooth デバイス名に、任意の 8 文字までの英数字を設定します。 本製品の Bluetooth デバイス名は、デフォルトでは「BW130BT3(シリアル番号)」です。本設定をすることで、シリアル 番号の部分に、「BW130BT3\_12345678」のように、任意の 8 文字までの英数字を追加することができます。 Bluetooth デバイス名は、ホストの Bluetooth 設定画面などに表示されます。

Bluetooth デバイス名を指定するため、本設定用バーコードはユーザが作成する必要があります。 Code39 のバーコード種別にて、先頭が「BDLS」で始まり、それに最大 8 桁の英数字が連結されたものが、本設定用 バーコードとなります。

例)自機のデバイス名を「BW130BT3\_12345678」にする場合

\*BDLS12345678\*

デバイス名を初期状態に戻すには、以下の設定用バーコードを使用します。

#### 【デバイス名初期化】

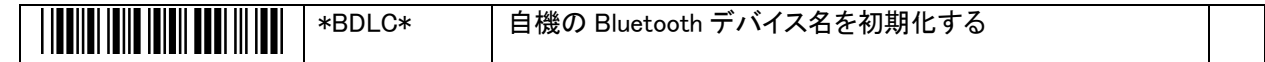

### <span id="page-25-0"></span>6.2.1.5 PINコードの設定

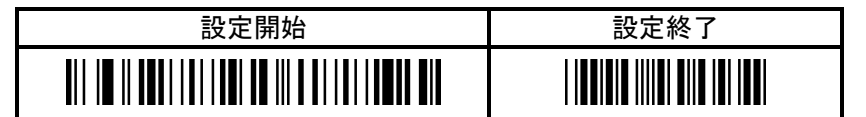

【PIN コード】

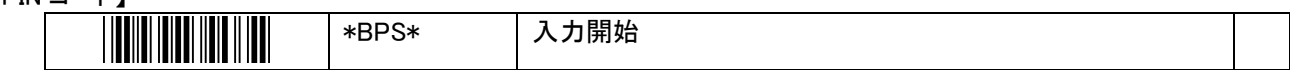

【入力終了】

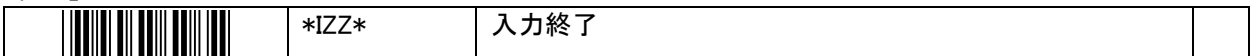

【文字列入力用バーコード】

**THE TELEVISION** 

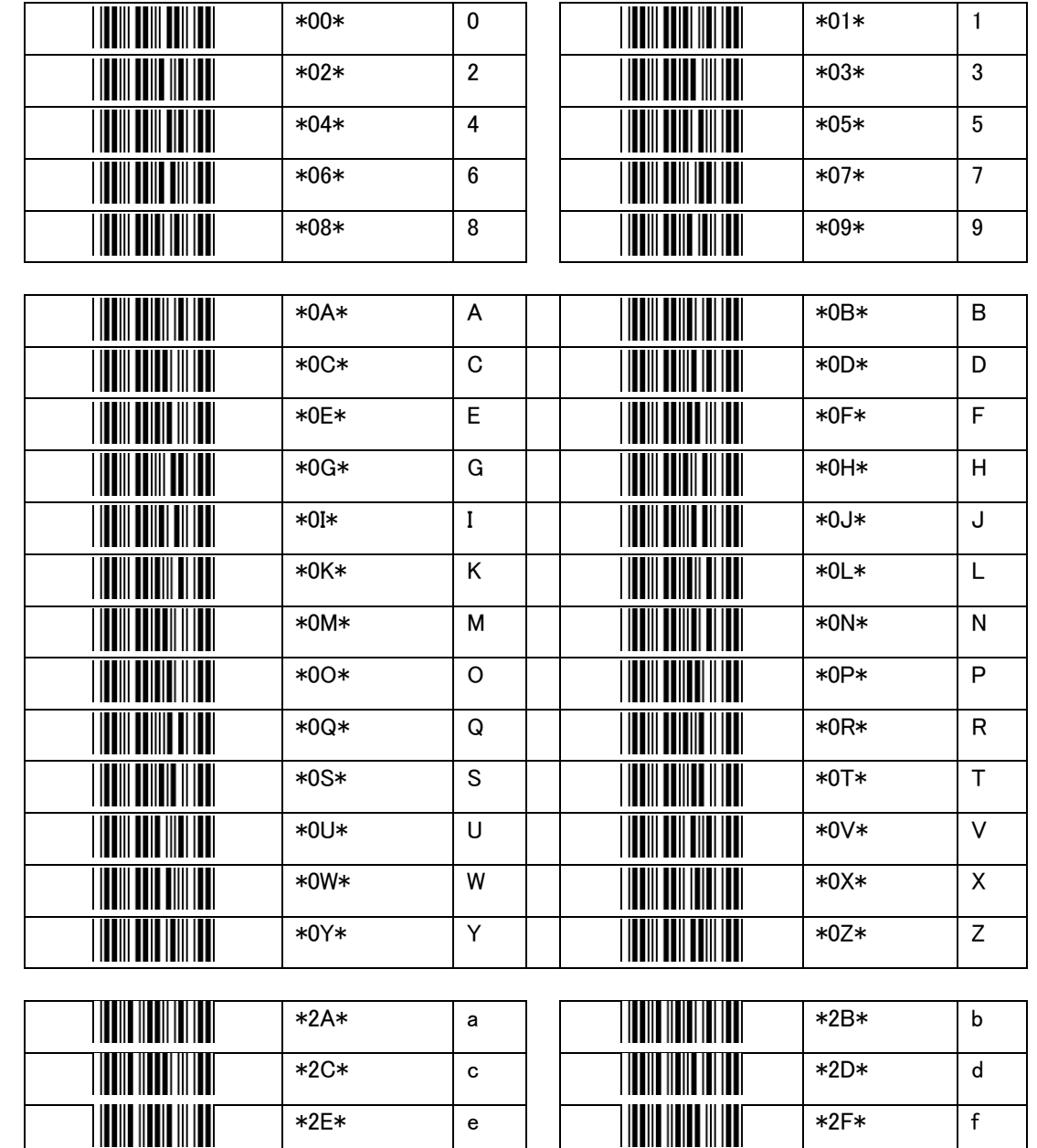

 $*2G*$  g  $\overline{g}$   $*2H*$  h

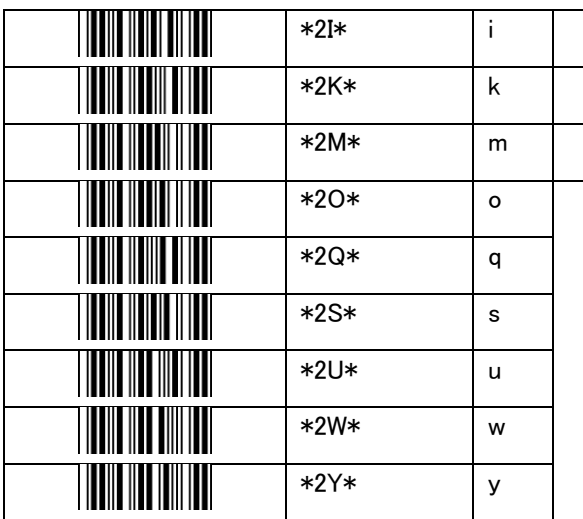

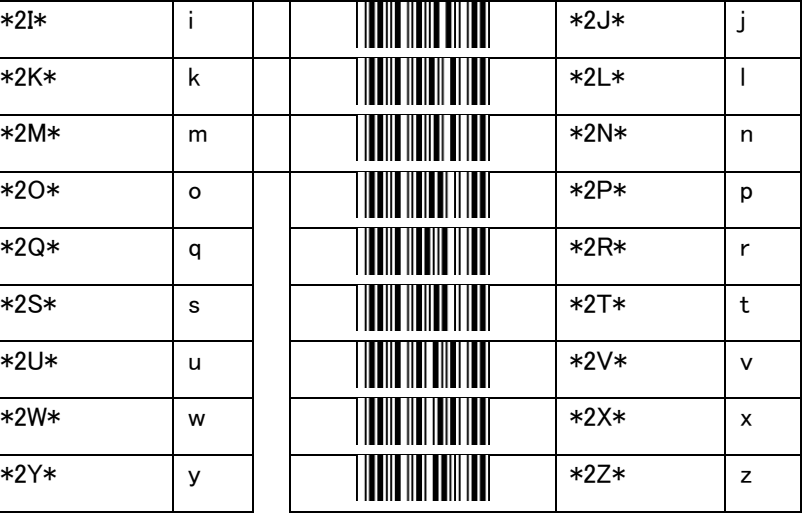

Bluetooth ペアリング時の PIN コードの設定です。

本機は SSP(Secure Simple Pairing)に対応しているため、Bluetooth 2.1 以降のホストとペアリングする際には PIN コードは不要です。Bluetooth 2.0 以前のホストとペアリングを行う時に PIN コードが使用されます。

PIN コードは、最大 16 文字まで設定可能です。本機の PIN コードの初期値は"1234"です。

設定は、【入力開始】を読み取り後、【文字列入力用バーコード】を用いて入力し、最後に【入力終了】を読み取ら せて完了させます。

但し、16 文字目まで入力完了した場合は、【入力終了】を読み取らなくても自動的に終了します。 また、不正なバーコードを読み取った場合はエラーとなり、それまで読み取った値は破棄して入力を終了します。

例)PIN コードを"123456"にする場合 【入力開始】→【1】→【2】→【3】→【4】→【5】→【6】→【入力終了】 の順で読み取らせる。

## <span id="page-27-0"></span>6.2.1.6 正読・通常動作時のブザーとバイブレータ

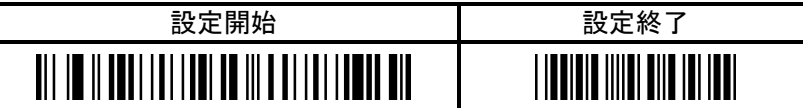

【正読・通常動作時のブザーとバイブレータ】

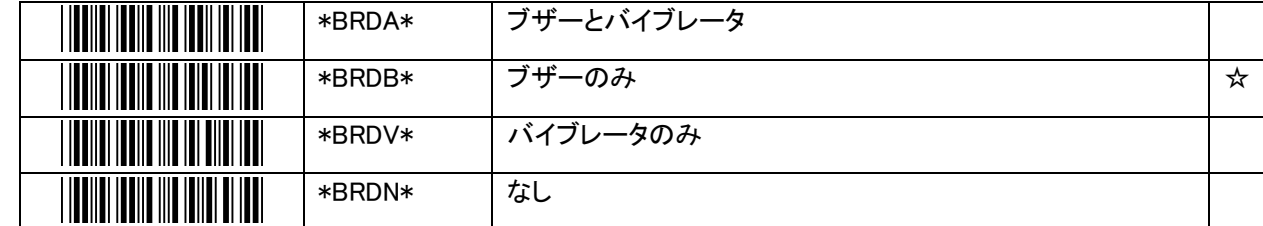

【ブザーの音量】

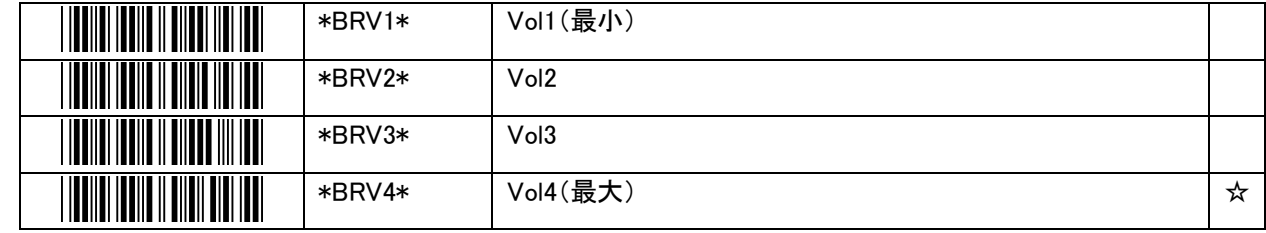

Bluetooth モード時における、正読・通常動作時のブザーとバイブレータの動作設定です。

## <span id="page-28-0"></span>6.2.1.7 警告時のブザーとバイブレータ

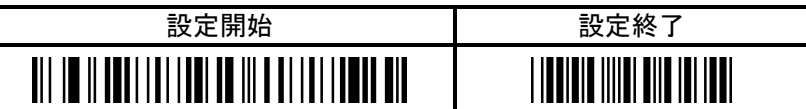

#### 【警告時のブザーとバイブレータ】

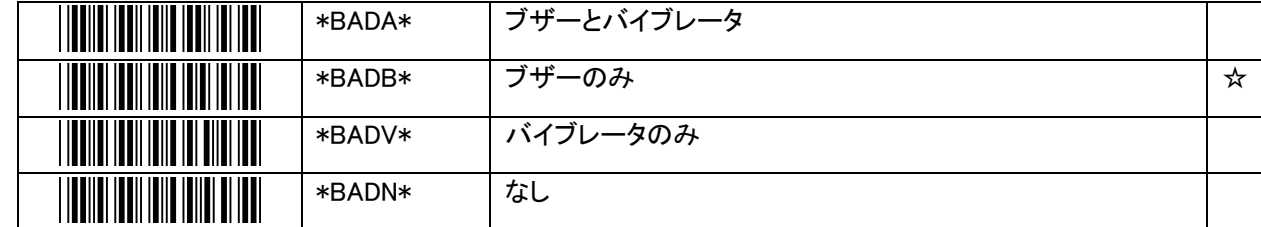

【ブザーの音量】

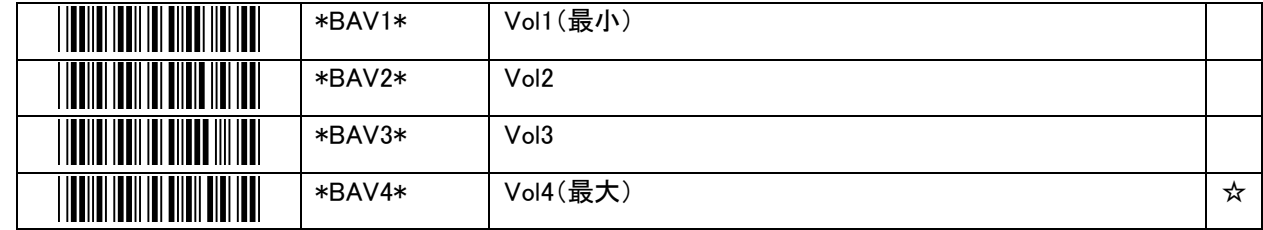

Bluetooth モード時における、警告時のブザーとバイブレータの動作設定です。

### <span id="page-29-0"></span>6.2.1.8 接続確認のブザーとバイブレータ

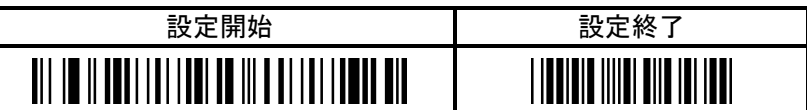

#### 【接続確認のブザーとバイブレータ】

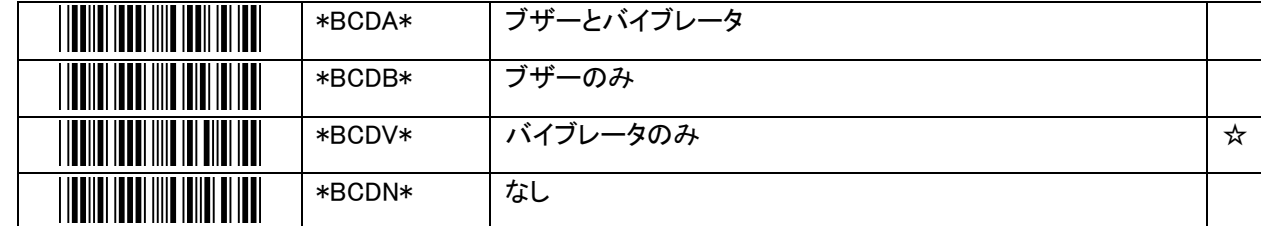

【ブザーの音量】

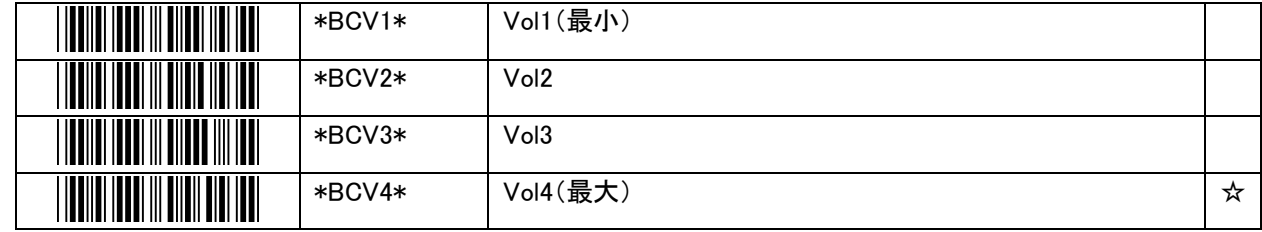

Bluetooth モード時における、Bluetooth 接続が成功した時のブザーとバイブレータの動作設定です。

#### <span id="page-30-0"></span>6.2.2 Bluetooth HID

<span id="page-30-1"></span>通信モードを【HID キーボード】で使用する際の通信設定です。

#### 6.2.2.1 HIDキーボード言語

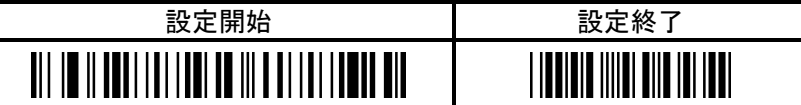

【HID キーボード言語】

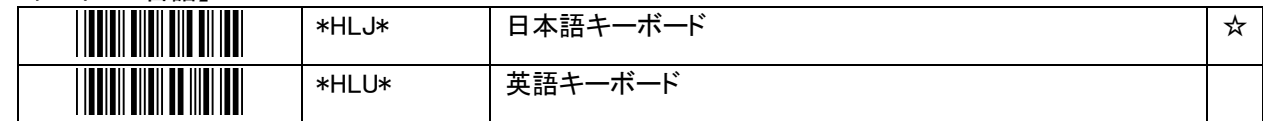

#### <span id="page-30-2"></span>6.2.2.2 HIDキー送信間隔

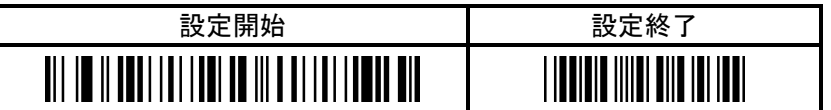

【HID キー送信間隔】

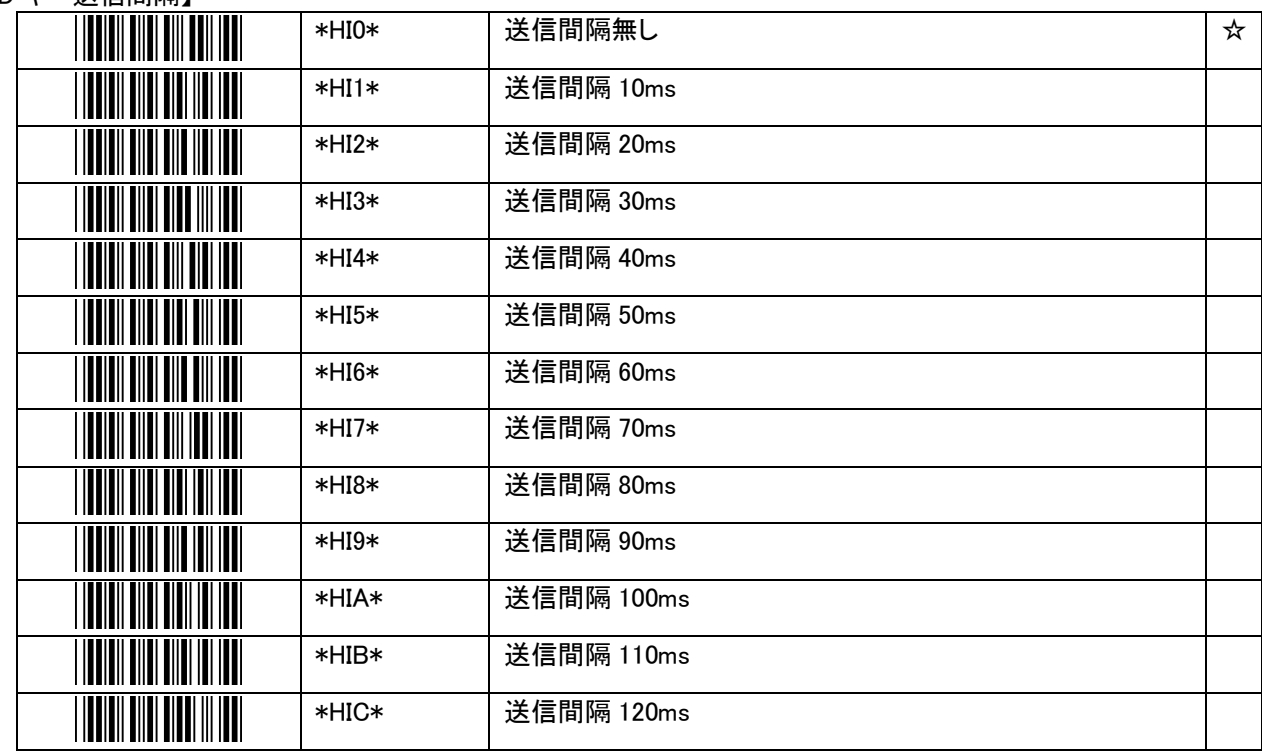

HID 送信時のキー送信間隔の設定です。

HID で使用時には、読み取ったデータはキーボードのキー押下情報としてホスト端末に送信されます。

ホスト端末のスペックが低い時、あるいは負荷が高い時などに、ホスト端末がキー押下情報を取りこぼすことが あります。

キー押下情報を送信する間隔を開けることで、取りこぼしを回避できることがあります。

### <span id="page-31-0"></span>6.2.2.3 HID プリフィックスとサフィックス

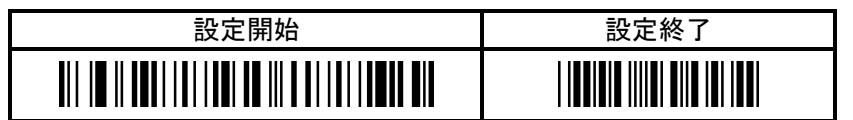

【HID プリフィックス】

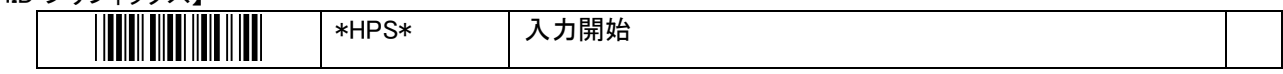

【HID サフィックス】

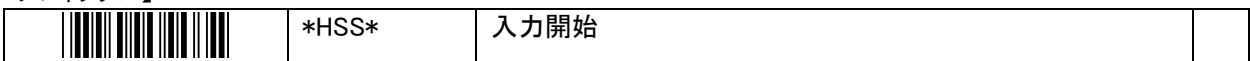

【入力終了】

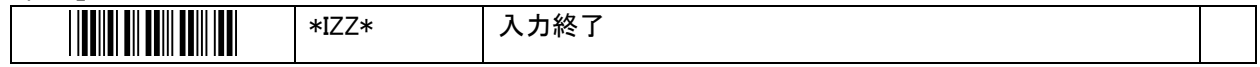

【16 進数入力用バーコード】

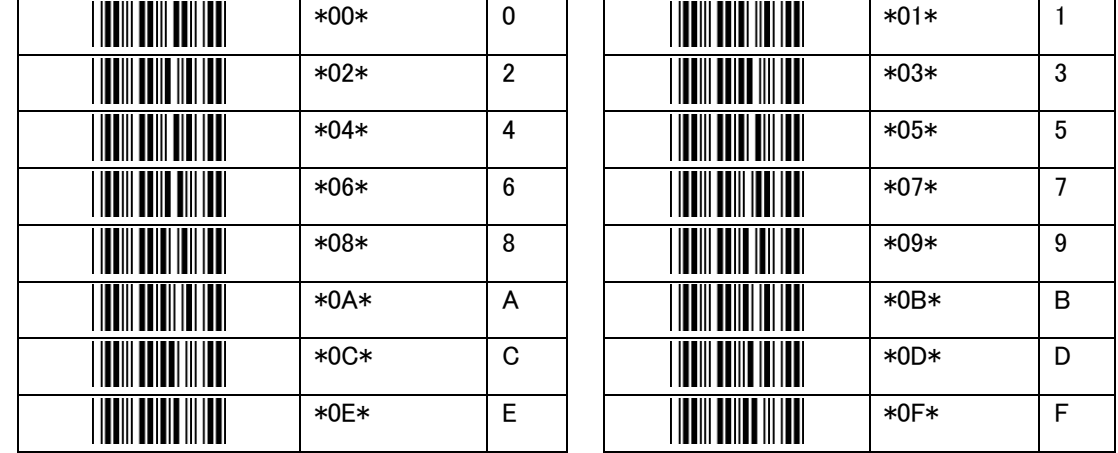

通信モードを【HID】で使用時の、プリフィックスとサフィックスの設定です。

プリフィックスとサフィックスは共に、00H を除く下表のコードで、最大 8 文字まで設定可能です。

一部の制御文字のコードにはカーソルキーや Enter キー等の機能キーを割り当てています。表中の空白はキー ボードで入力できない制御コードで、そのコードを指定した場合の動作はホストの機種依存の動作となります。こ のため、英数記号以外の文字を指定することは推奨しません。

設定は、【入力開始】を読み取り後、【16 進数入力用バーコード】を用いて 16 進数で 2 桁ずつ入力し、最後に【入 力終了】を読み取らせて完了させます。

但し、8 文字目まで入力完了した場合は、【入力終了】を読み取らなくても自動的に終了します。 また、不正なバーコードを読み取った場合や 00H を入力した場合、入力桁数が奇数の場合はエラーとなり、それ まで読み取った値は破棄して入力を終了します。

例)Enter キー(0DH)を付加する場合

プリフィックスやサフィックスの【入力開始】→【0】→【D】→【入力終了】 の順で読み取らせる。

プリフィックスとサフィックスを付加しない(既に設定済の値を削除したい)場合は、【入力開始】の直後に【入力終 了】を読み取らせます。

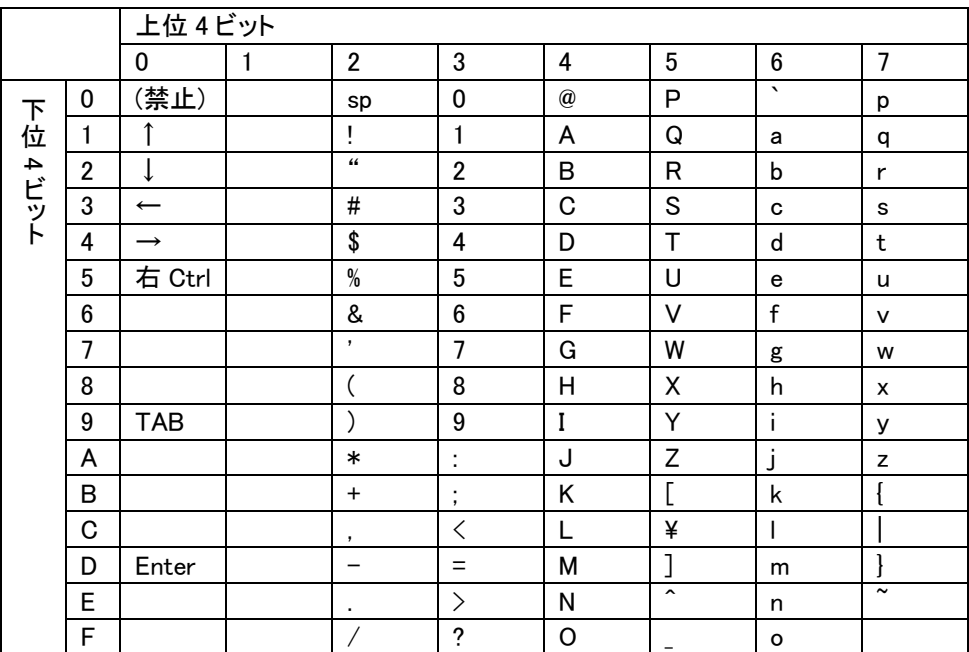

#### <span id="page-33-0"></span>6.2.3 Bluetooth SPP

<span id="page-33-1"></span>通信モードを【SPP マスタ接続】または【SPP スレーブ接続】で使用する際の通信設定です。

#### 6.2.3.1 SPP プリフィックスとサフィックス

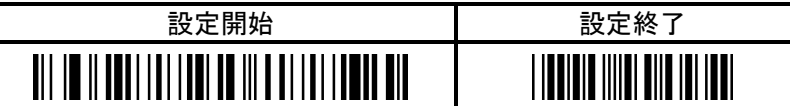

【SPP プリフィックス】

<u>Hillin Hill</u>

\*SPS\* | 入力開始

【SPP サフィックス】

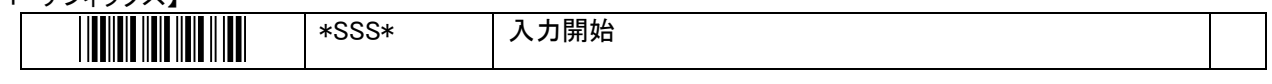

【入力終了】

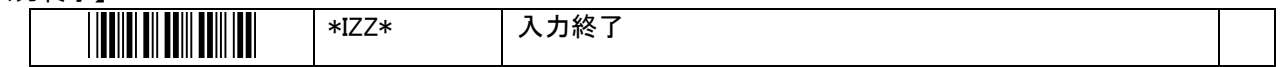

【16 進数入力用バーコード】

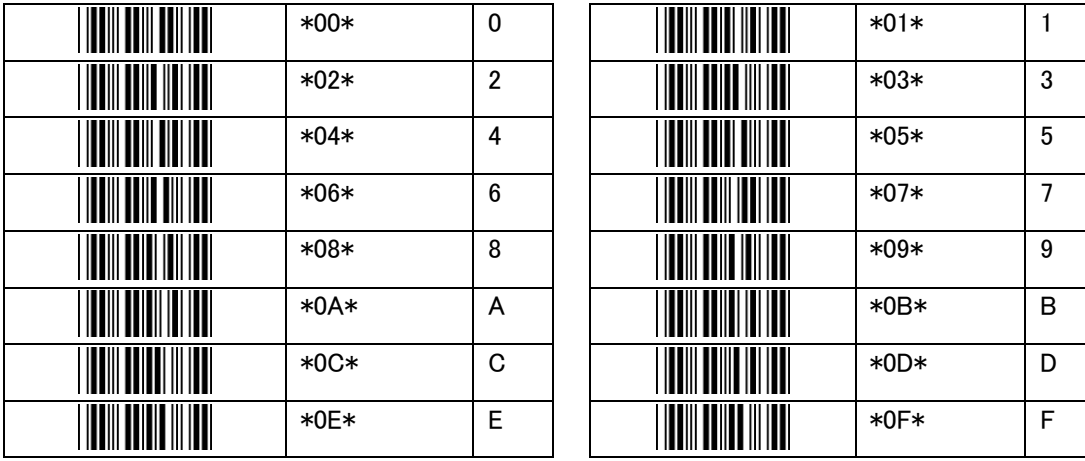

通信モードを【SPP マスタ接続】または【SPP スレーブ接続】で使用時の、プリフィックスとサフィックスの設定です。

プリフィックスとサフィックスは共に、00H を除く任意の ASCII コードで、最大 4 文字まで設定可能です。

設定は、【入力開始】を読み取り後、【16 進数入力用バーコード】を用いて 16 進数で 2 桁ずつ入力し、最後に【入 力終了】を読み取らせて完了させます。

但し、4 文字目まで入力完了した場合は、【入力終了】を読み取らなくても自動的に終了します。

また、不正なバーコードを読み取った場合や 00H を入力した場合、入力桁数が奇数の場合はエラーとなり、それ まで読み取った値は破棄して入力を終了します。

例)CR(0DH)+LF(0AH)を付加する場合

プリフィックスやサフィックスの【入力開始】→【0】→【D】→【0】→【A】→【入力終了】 の順で読み取らせる。

プリフィックスとサフィックスを付加しない(既に設定済の値を削除したい)場合は、【入力開始】の直後に【入力終 了】を読み取らせます。

### <span id="page-34-0"></span>6.2.3.2 SPP ACK待ち時間

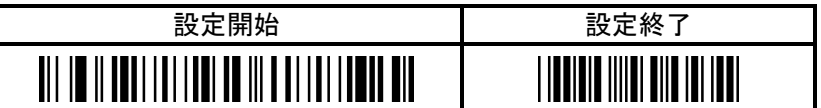

【SPP ACK 待ち時間】

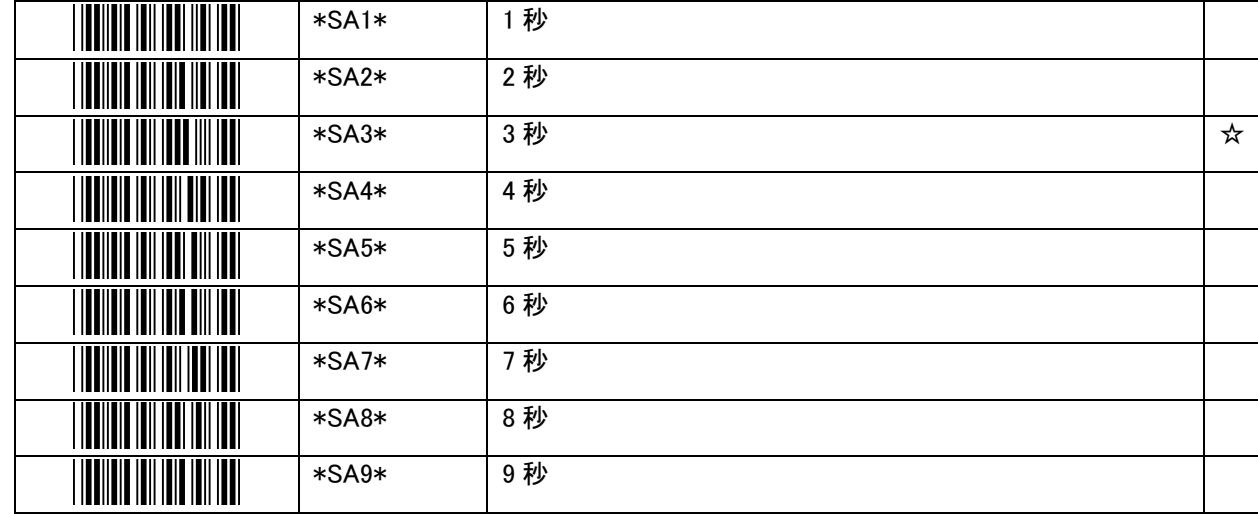

通信モードを【SPP マスタ接続】または【SPP スレーブ接続】で使用時の、ACK 待ち時間の設定です。 設定した時間を経過しても ACK または NAK を受信できない時は、送信エラーとして現在の通信を中断し、 Bluetooth の切断と再接続を行います。

## <span id="page-35-1"></span>Bluetooth USBドングル(BTR-UK4)

<span id="page-35-0"></span>通信モードを【USB ドングル(BTR-UK4)】で使用する際の通信設定です。

#### 6.2.4.1 USBドングル(BTR-UK4) プリフィックスとサフィックス

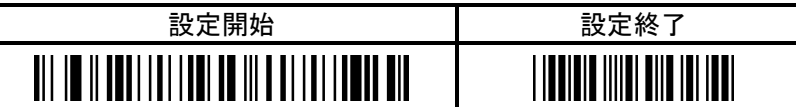

【USB ドングル プリフィックス】

\*UPS\* | 入力開始

【USB ドングル サフィックス】

\*USS\* 入力開始

【入力終了】

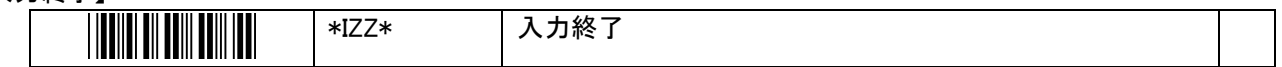

【16 進数入力用バーコード】

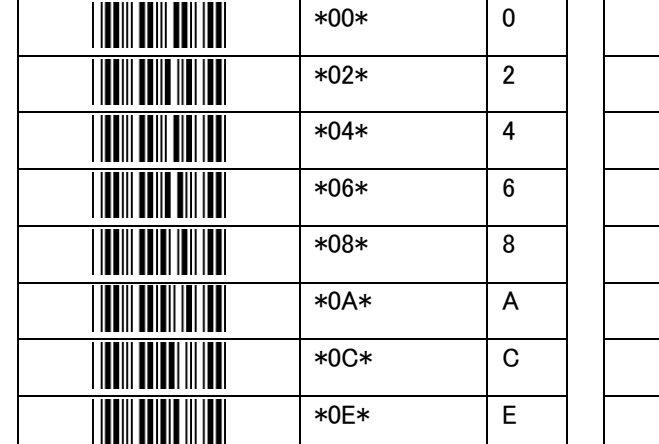

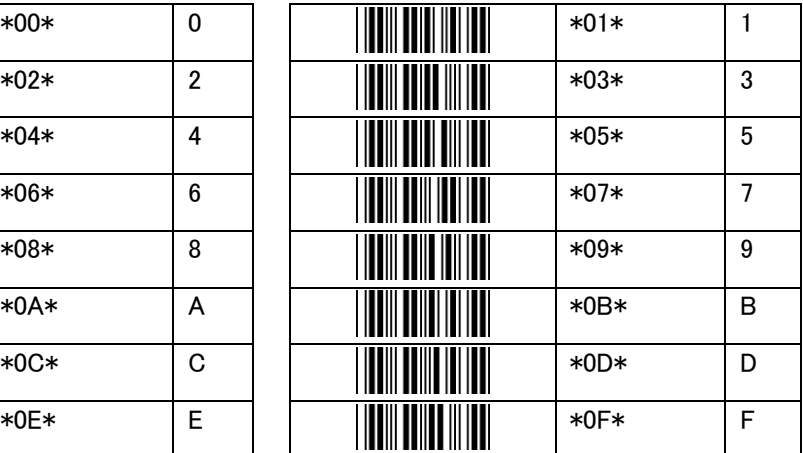

通信モードを【USB ドングル(BTR-UK4)】で使用時の、プリフィックスとサフィックスの設定です。

プリフィックスとサフィックスは共に、00H を除く下表のコードで、最大 8 文字まで設定可能です。

一部の制御文字のコードにはカーソルキーや Enter キー等の機能キーを割り当てています。表中の空白はキー ボードで入力できない制御コードで、そのコードを指定した場合の動作はホストの機種依存の動作となります。こ のため、英数記号以外の文字を指定することは推奨しません。

設定は、【入力開始】を読み取り後、【16 進数入力用バーコード】を用いて 16 進数で 2 桁ずつ入力し、最後に【入 力終了】を読み取らせて完了させます。

但し、8 文字目まで入力完了した場合は、【入力終了】を読み取らなくても自動的に終了します。 また、不正なバーコードを読み取った場合や 00H を入力した場合、入力桁数が奇数の場合はエラーとなり、それ まで読み取った値は破棄して入力を終了します。

例)Enter キー(0DH)を付加する場合

プリフィックスやサフィックスの【入力開始】→【0】→【D】→【入力終了】 の順で読み取らせる。

プリフィックスとサフィックスを付加しない(既に設定済の値を削除したい)場合は、【入力開始】の直後に【入力終

### 了】を読み取らせます。

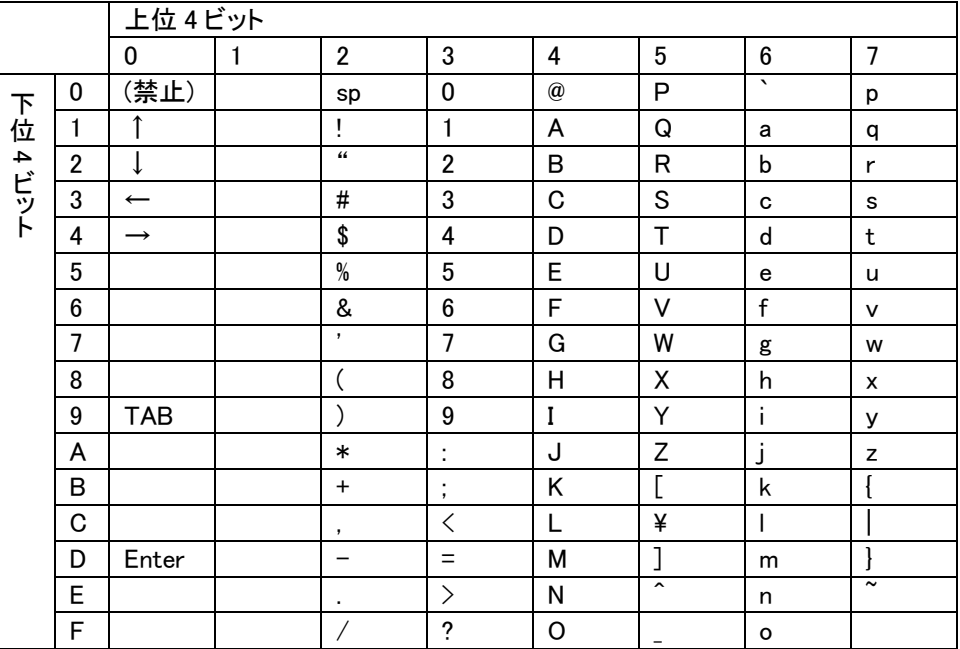

## <span id="page-37-0"></span>6.3 メモリモード

## <span id="page-37-1"></span>6.3.1 メモリモード共通設定

動作モードをメモリモードで使用する際の設定です。

### <span id="page-37-2"></span>6.3.1.1 正読・通常動作時のブザーとバイブレータ

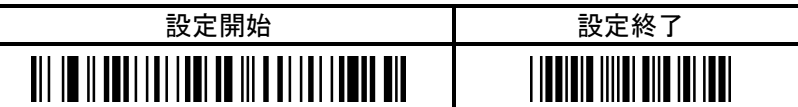

【正読・通常動作時のブザーとバイブレータ】

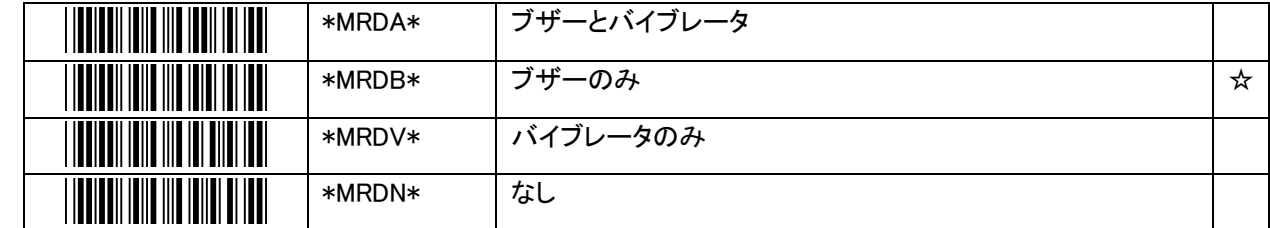

【ブザーの音量】

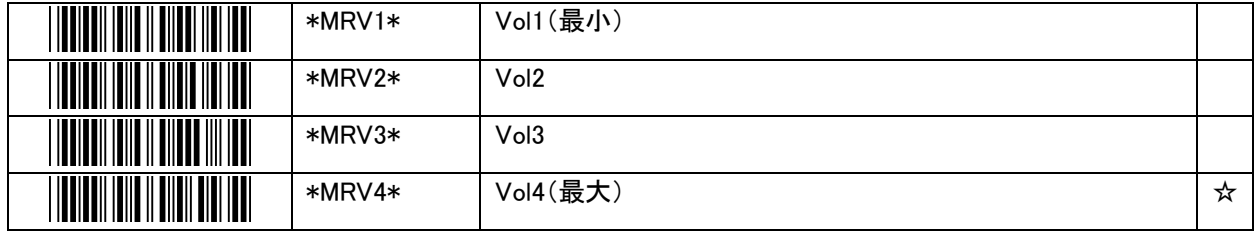

メモリモード時における、正読・通常動作時のブザーとバイブレータの動作設定です。

## <span id="page-38-0"></span>6.3.1.2 警告時のブザーとバイブレータ

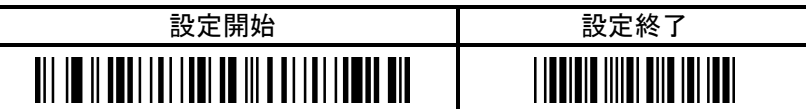

【バーコード読み取り時のブザーとバイブレータ】

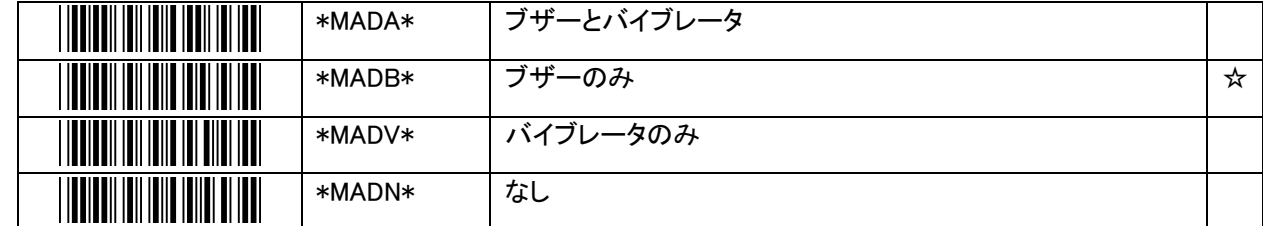

【ブザーの音量】

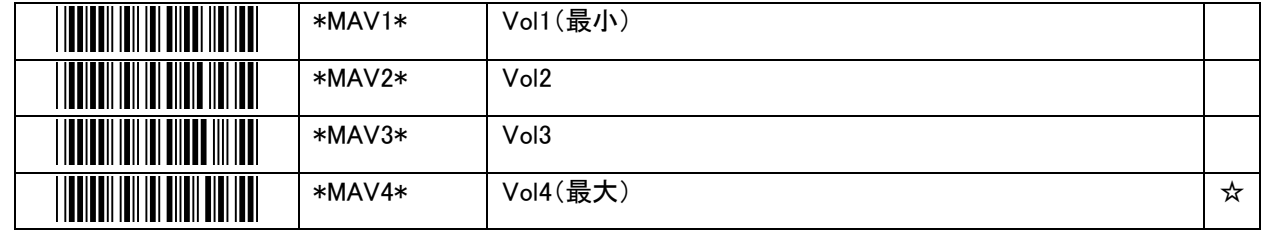

メモリモード時における、警告時のブザーとバイブレータの動作設定です。

### <span id="page-39-0"></span>6.3.2 蓄積データ転送設定

<span id="page-39-1"></span>メモリモードで蓄積したデータを Bluetooth モードに遷移後にホストに転送するときの設定です。

#### 6.3.2.1 蓄積データ転送後の自動削除

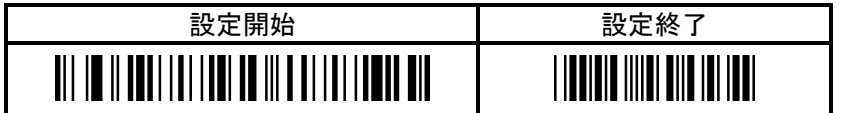

【転送後自動削除】

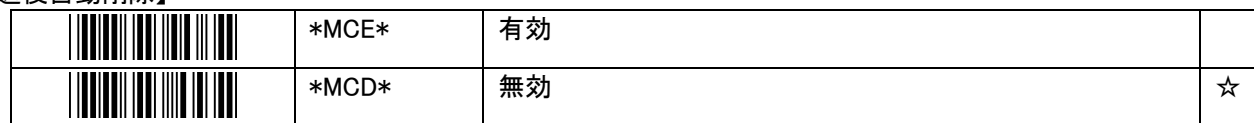

【蓄積データ転送】を読み取ってメモリに保存されたデータの送信が完了した後、自動的にデータを消去する機能 の設定です。

無効にした場合は自動的に消去されず、【蓄積データ消去】を読み取って消去する必要があります。

尚、データの送信途中で Bluetooth が切断するなどエラーが発生して送信が中断された場合は、データ送信が未 完了のため、自動消去は行われません。

#### <span id="page-39-2"></span>6.3.2.2 蓄積データ転送時のヘッダとフッタ

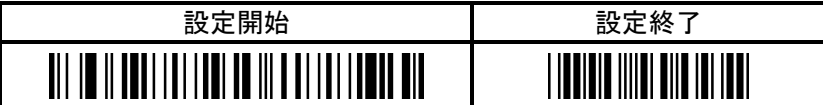

【ヘッダ/フッタ付加】

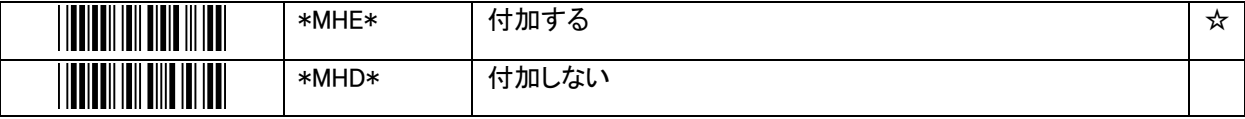

【蓄積データ転送】を読み取ってメモリに保存されたデータの送信を行う際、データの送信前にヘッダを、データの 送信後にフッタを付加する機能の設定です。ヘッダは「\*Start\*」、フッタは「\*End\*」の固定文字列です。

## <span id="page-40-0"></span>6.3.2.3 蓄積データ転送時の付加情報

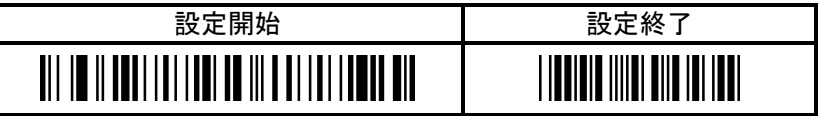

#### 【日付付加】

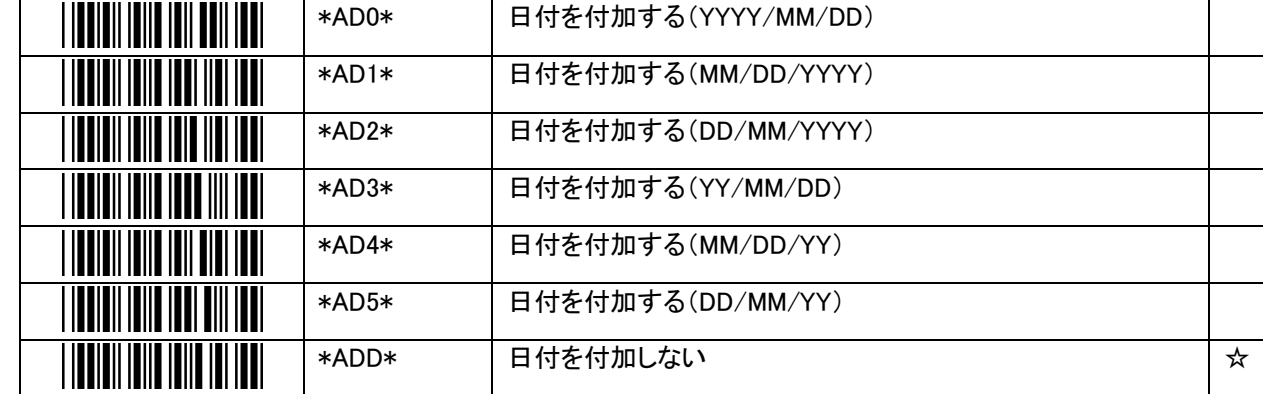

#### 【時刻付加】

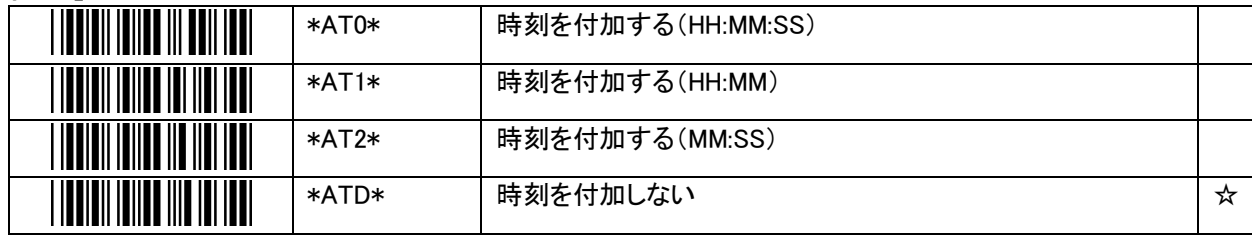

【シリアル番号付加】

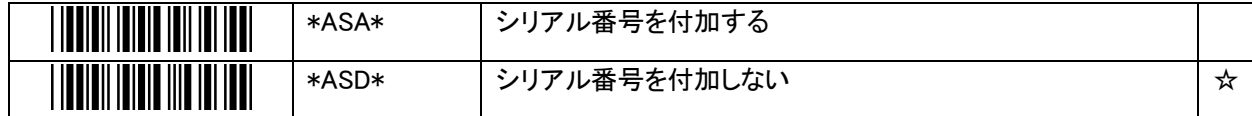

メモリモードで蓄積したデータの送信時、バーコード読み取りデータに、バーコードを読み取った日付と時刻、及び シリアル番号を付加して出力する機能の設定です。

### <span id="page-41-0"></span>6.3.2.4 蓄積データ転送時のレコード送信間隔

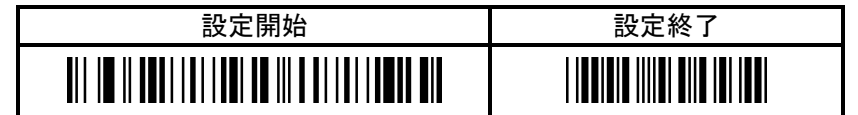

【レコード送信間隔】

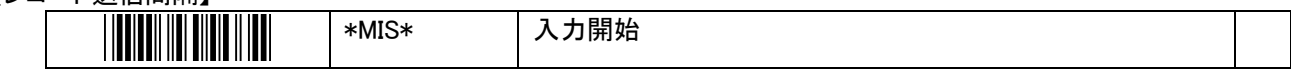

【入力終了】

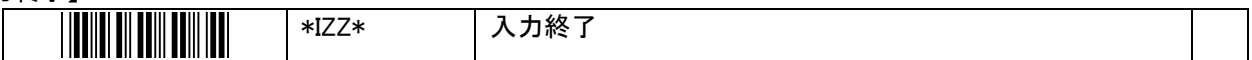

【10 進数入力用バーコード】

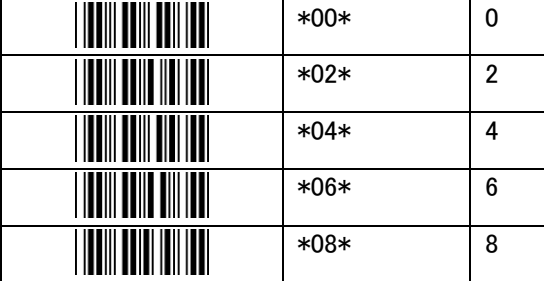

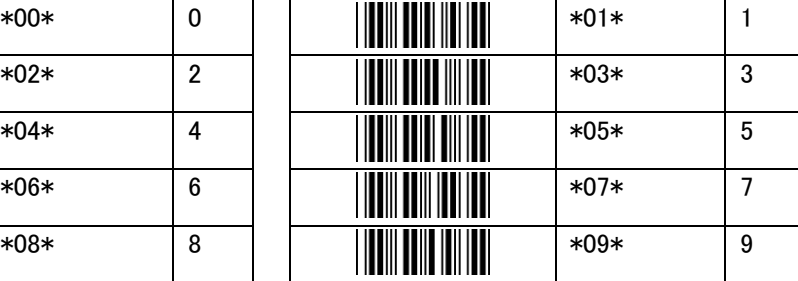

【蓄積データ転送】を読み取ってメモリに保存されたデータの送信を行う際、送信レコード間にインターバルを設け る設定です。

ホストの処理速度が遅いなどの理由によりデータの取りこぼしが発生する場合は、本設定で間隔を開けて送信 することで改善することがあります。

レコード送信間隔は、0 から 255 まで、10ms 単位の数値で入力可能です。 例)255 を設定した場合、送信レコード間のインターバルは 2550ms

設定は、【入力開始】を読み取り後、【10 進数入力用バーコード】を用いて 0 から 255 までの数値を入力し、最後 に【入力終了】を読み取らせて完了させます。 不正なバーコードを読み取った場合や、入力した値が 256 以上になった場合はエラーとなり、それまで読み取っ た値は破棄して入力を終了します。

例)50 を設定する場合(インターバル 500ms) 【入力開始】→【5】→【0】→【入力終了】 の順で読み取らせる。

## <span id="page-42-0"></span>6.3.3 メモリモードに関連する特殊設定用バーコード

Bluetooth モードとメモリモードの相互の切り替えや、蓄積したデータの送信、消去は本製品の使用中に頻繁に行われ る操作であるため、設定モードに遷移せずに使用できる特殊設定用バーコードとして用意されています。

特殊設定用バーコードとは、バーコード読み取りモードで使用する特別な機能を持った設定用バーコー 参 ドです。 考 設定モードでは読み取ることができません。

#### <span id="page-42-1"></span>6.3.3.1 動作モード切り替え

【動作モード切り替え】

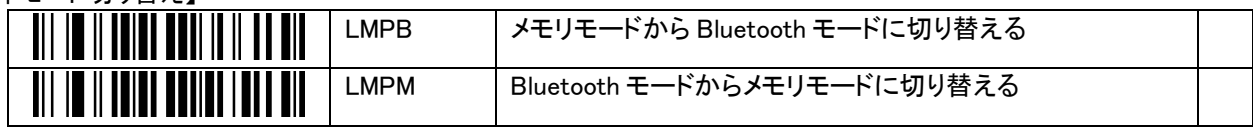

メモリモード有効時に、Bluetooth モードとメモリモードを切り替えます。 Bluetooth モードに切り替えた時は、Bluetooth の接続を行います。 メモリモードに切り替えた時は、Bluetooth を切断します。

#### <span id="page-42-2"></span>6.3.3.2 蓄積データ転送

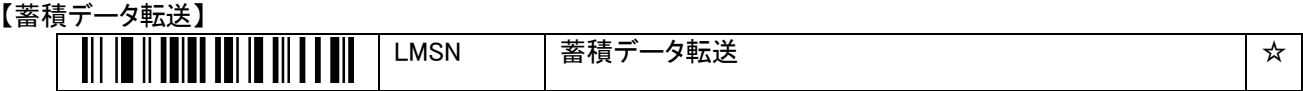

内蔵メモリに蓄積したデータをホストに送信します。

本製品能は、Bluetooth モードで、ホストと Bluetooth 接続が完了した状態でのみ行えます。メモリモードでは使用 できません。

蓄積データは、【蓄積データ消去】を行うか、【転送後自動削除】を【有効】設定で送信するまで何回でも出力でき ます。

#### <span id="page-42-3"></span>6.3.3.3 蓄積データ消去

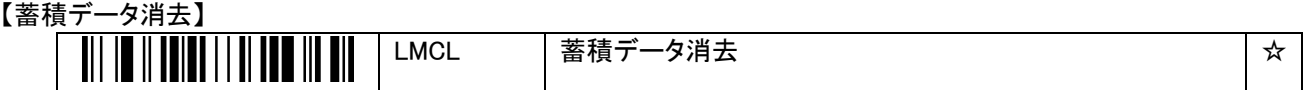

内蔵メモリに蓄積したデータを消去します。

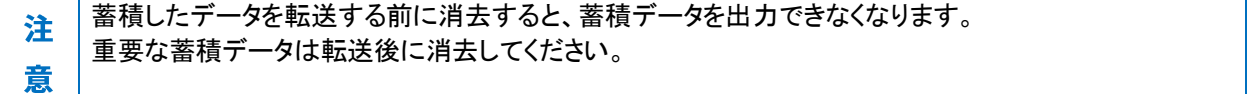

## <span id="page-43-0"></span>6.4 読み取り設定

### <span id="page-43-1"></span>6.4.1 読み取り共通設定

<span id="page-43-2"></span>バーコード読み取りの設定です。

#### 6.4.1.1 シンボルIDの出力

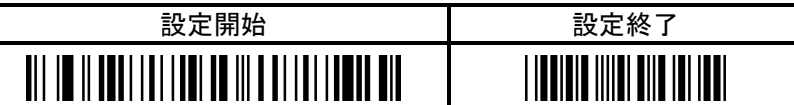

【シンボル ID の出力】

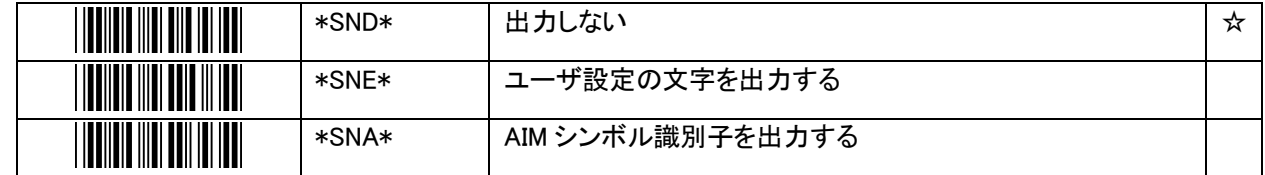

読み取ったバーコードデータを出力する際に、シンボルの種別をデータの先頭に付加する設定です。

【ユーザ設定の文字を出力する】を選択した場合は、シンボル種別毎にユーザが設定した最大 2 文字がバーコー ドデータの前に付加されます。

【AIM シンボル識別子を出力する】を選択した場合は、シンボル種別毎に AIM の規定した 3 文字のシンボル識別 子がバーコードデータの前に付加されます。

AIM シンボル識別子は "]cm"の書式で、c はシンボル種別毎に定められた Code Charactor、m は Modifier です。

AIM シンボル識別子の詳細は[\[7.1](#page-57-1) AIM [シンボル識別子](#page-57-1)]を参照してください。 参

照

#### <span id="page-44-0"></span>6.4.1.2 シンボルIDのユーザ設定

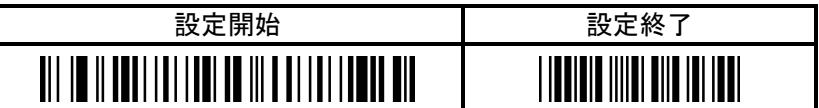

【ユーザ設定開始】

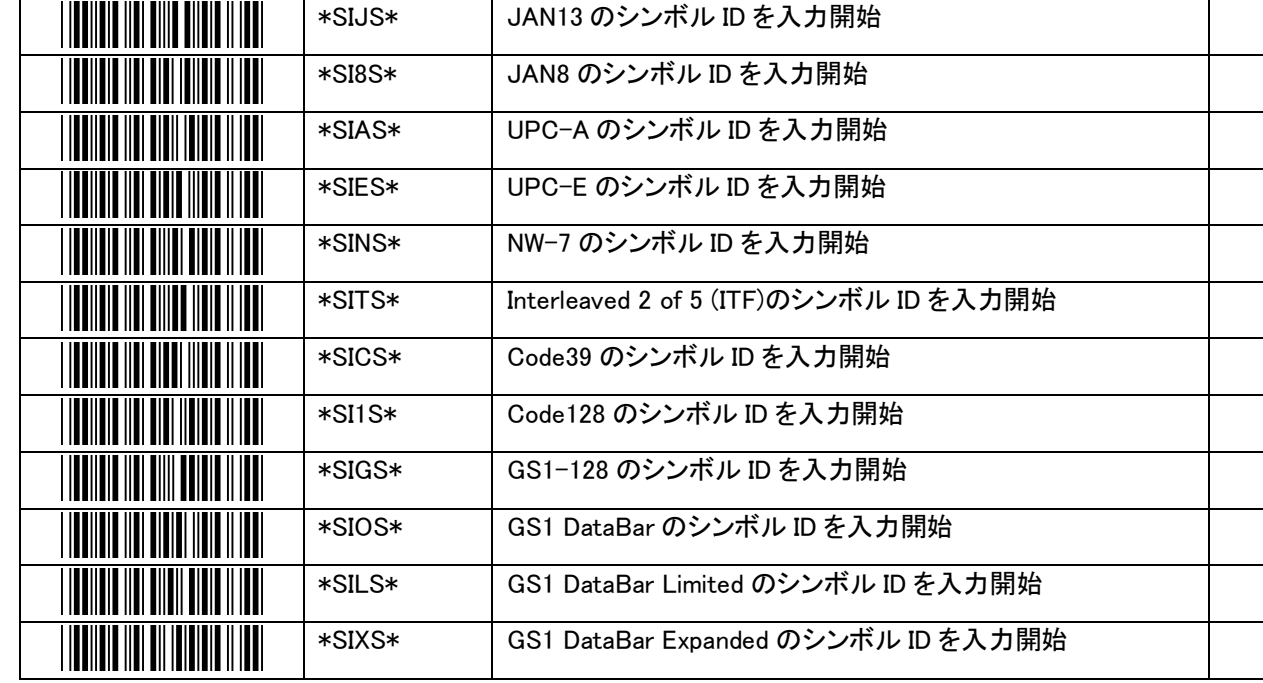

### 【ユーザ設定終了】

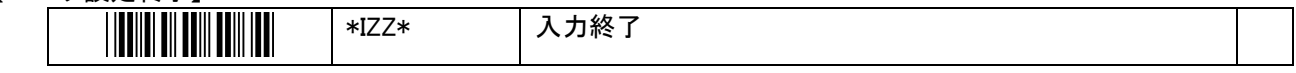

【16 進数入力用バーコード】

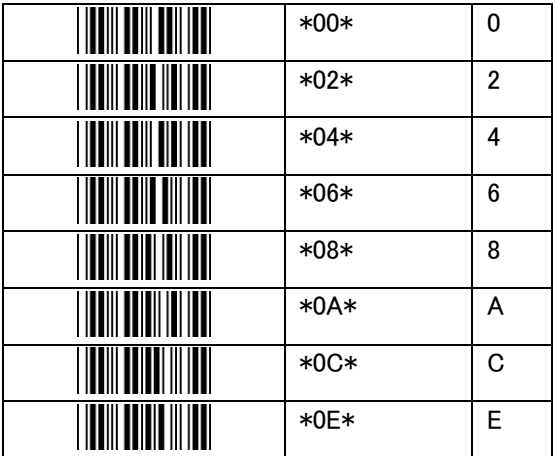

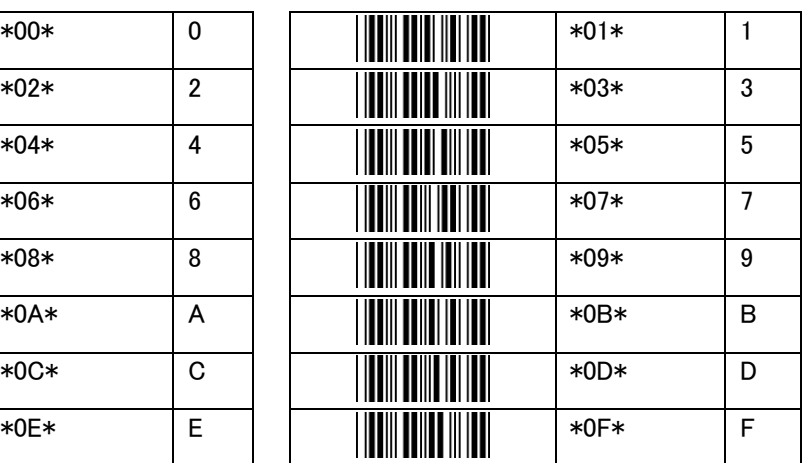

シンボル ID の出力を【ユーザ設定の文字を出力する】で使用時の、出力する文字の設定です。

シンボル ID は、00H を除く任意の ASCII コードで、最大 2 文字まで設定可能です。但し、通信モードを【HID キー ボード】または【USB ドングル(BTR-UK4)】で使用しているときに、キーボードで入力できないような制御コードを 指定した場合の動作は、ホストの機種依存の動作となります。このため、英数記号以外の文字を指定することは 推奨しません。

シンボル ID の初期値は下表の通りです。

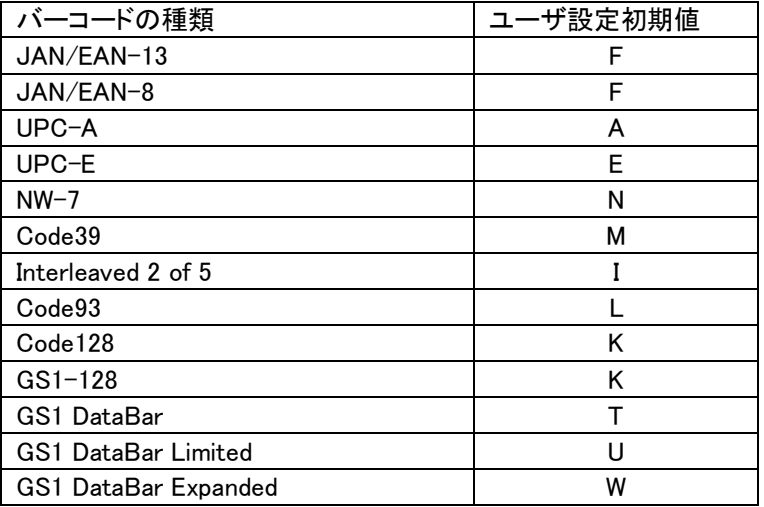

設定は、【〇〇(シンボル種別)のシンボル ID を入力開始】を読み取り後、【16 進数入力用バーコード】を用いて 16 進数で 2 桁ずつ入力し、最後に【入力終了】を読み取らせて完了させます。

但し、2 文字目まで入力完了した場合は、【入力終了】を読み取らなくても自動的に終了します。 また、不正なバーコードを読み取った場合や 00H を入力した場合、入力桁数が奇数の場合はエラーとなり、それ まで読み取った値は破棄して入力を終了します。

例)'A'(41H)を付加する場合 【入力開始】→【4】→【1】→【入力終了】 の順で読み取らせる。

例)'A'(41H)+'Z'(5AH)を付加する場合 【入力開始】→【4】→【1】→【5】→【A】 の順で読み取らせる。

ユーザ設定のシンボル ID を出力しない(既に設定済の値を削除したい)場合は、【〇〇(シンボル種別)のシンボ ル ID を入力開始】の直後に【入力終了】を読み取らせます。

#### <span id="page-46-0"></span>6.4.1.3 読み取り可能桁数の設定

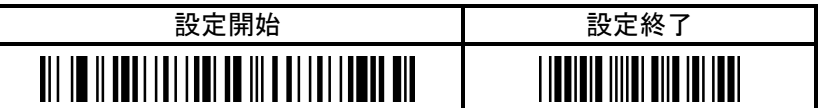

【ユーザ設定開始】

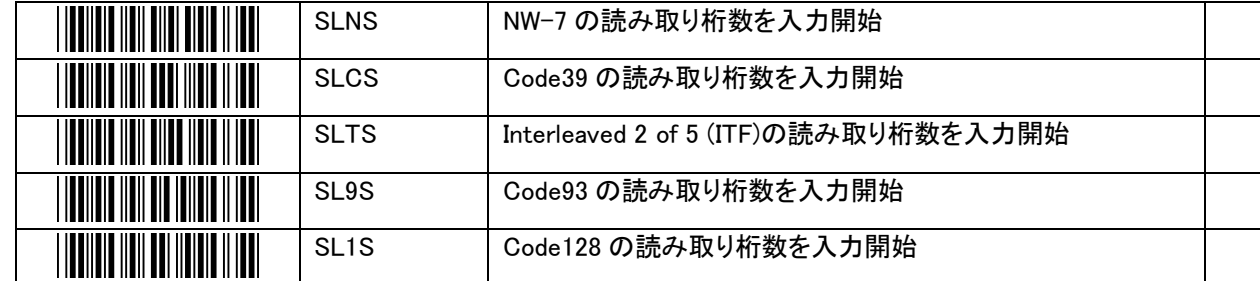

【10 進数入力用バーコード】

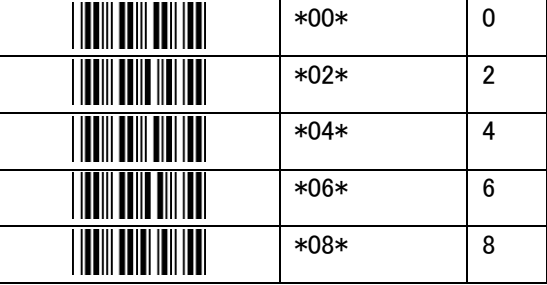

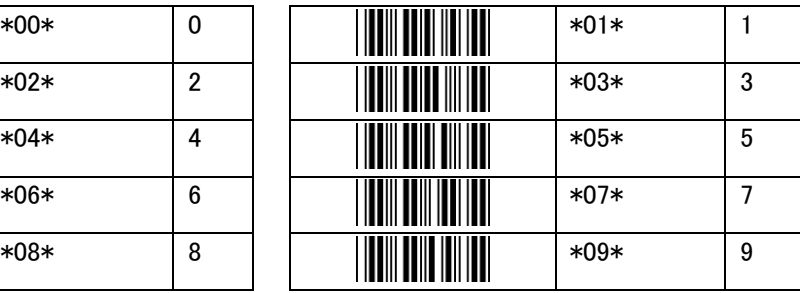

バーコード種別毎の読み取り可能桁数の最小値と最大値の設定です。

設定は、【〇〇(シンボル種別)の読み取り桁数を入力開始】を読み取り後、【10 進数入力用バーコード】を用いて 最小桁数→最大桁数の順で、10 進数で 2 桁ずつ、合計 4 回入力します。4 回入力後、自動的に完了します。 設定可能な桁数は、最小桁数が 1 桁、最大桁数は 55 桁です。 設定値が1桁の場合は、十の位には0をつけて2桁で入力します。

例)最小 1 桁、最大 55 桁を読み取り許可する場合 【入力開始】→【0】→【1】→【5】→【5】 の順で読み取らせる。

例)10 桁のバーコードのみ読み取り許可する場合 【入力開始】→【1】→【0】→【1】→【0】 の順で読み取らせる。(最小桁数と最大桁数を、共に「10」に設定する)

本製品のバーコード種別毎の読み取り可能桁数の初期値は以下の通りです。

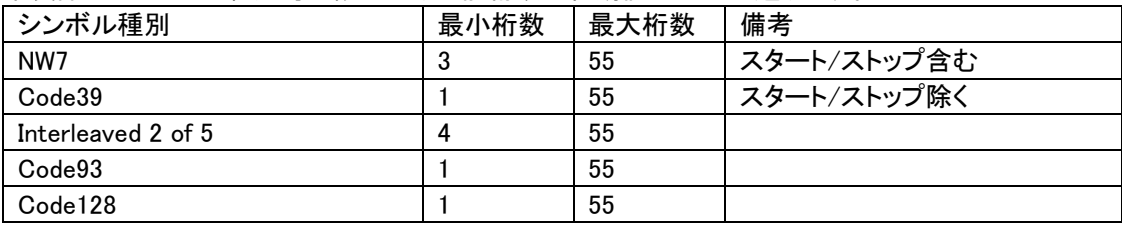

### <span id="page-47-0"></span>6.4.1.4 AI(アプリケーション識別子)の括弧

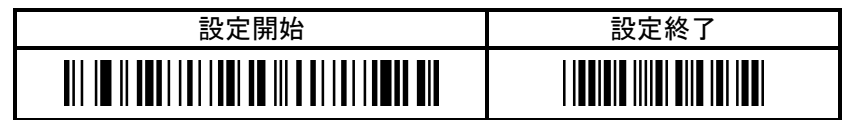

【AI の括弧】

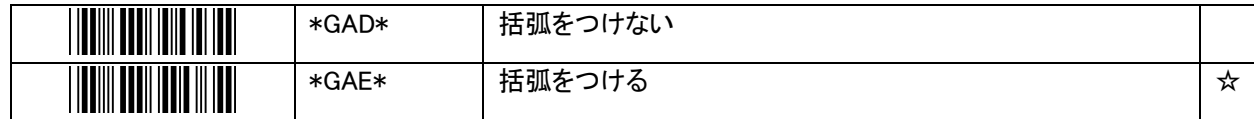

GS1-128 および GS1 DataBar を読み取った際、AI(アプリケーション識別子)に括弧を付加する設定です。

【括弧をつけない】を選択したときは、読み取りデータはそのまま出力されます。 【括弧をつける】を選択したときは、AI の前後に括弧を付加して出力します。

可変長 AI のセパレータ(FNC1)は【FNC1 コードの出力文字】の設定に従って置き換えられます。

#### <span id="page-48-0"></span>6.4.1.5 FNC1コードの出力文字設定

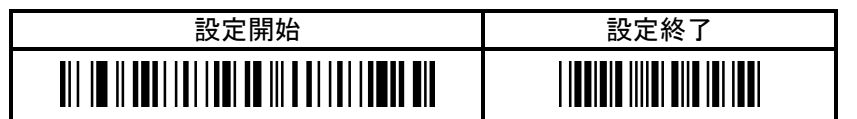

【FNC1 コードの出力文字】

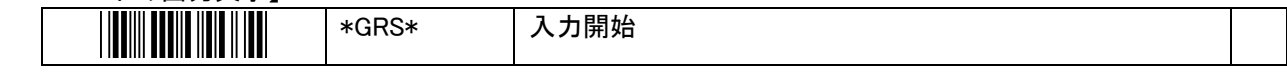

【入力終了】

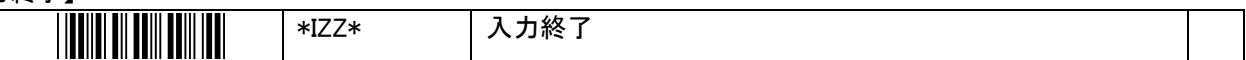

【16 進数入力用バーコード】

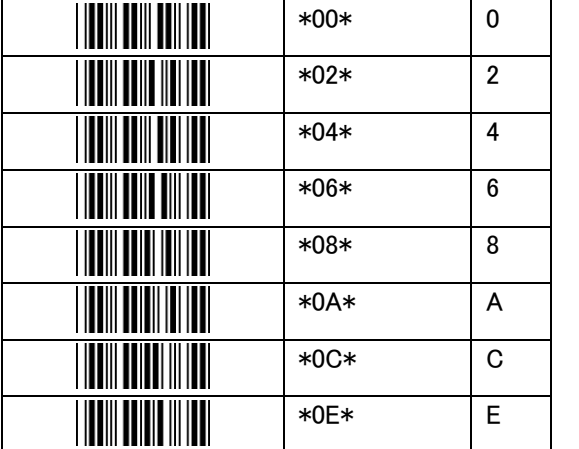

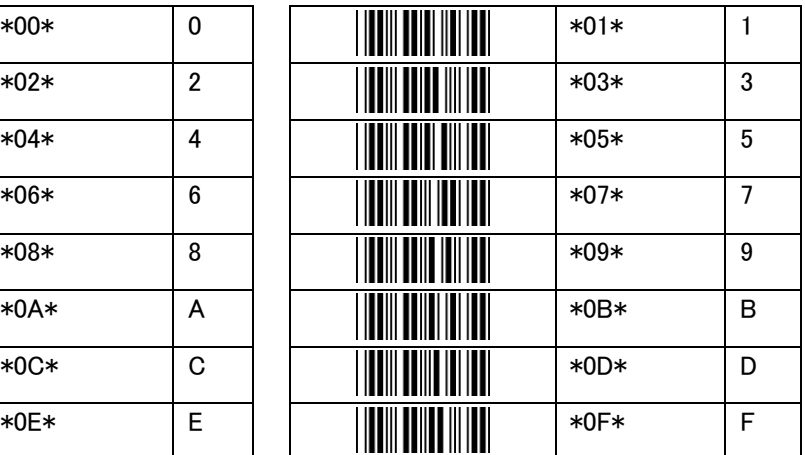

GS1-128 および GS1 DataBar を読み取った際、可変長 AI のセパレータである FNC1 を置き換えて出力する文字 の設定です。

出力文字は、00H を除く任意の ASCII コードで、最大 2 文字まで設定可能です。

また、「出力しない」(FNC1 の代わりに出力する文字無し)も設定できる。初期値は「出力しない」です。 但し、通信モードを【HID キーボード】または【USB ドングル(BTR-UK4)】で使用しているときに、キーボードで入力 できないような制御コードを指定した場合の動作は、ホストの機種依存の動作となります。このため、英数記号以 外の文字を指定することは推奨しません。

設定は、【入力開始】を読み取り後、【16 進数入力用バーコード】を用いて 16 進数で 2 桁ずつ入力し、最後に【入 力終了】を読み取らせて完了させます。

但し、2 文字目まで入力完了した場合は、【入力終了】を読み取らなくても自動的に終了します。

また、不正なバーコードを読み取った場合や 00H を入力した場合、入力桁数が奇数の場合はエラーとなり、それ まで読み取った値は破棄して入力を終了します。

例)',(カンマ)'(2CH)に置き換える場合 【入力開始】→【2】→【C】→【入力終了】 の順で読み取らせる。

例)'+'(2BH)+'/'(2FH)に置き換える場合 【入力開始】→【2】→【B】→【2】→【F】 の順で読み取らせる。

FNC1 に代わる文字を出力しない場合は、【入力開始】の直後に【入力終了】を読み取らせます。

### <span id="page-49-0"></span>6.4.2 JAN/EAN/UPC

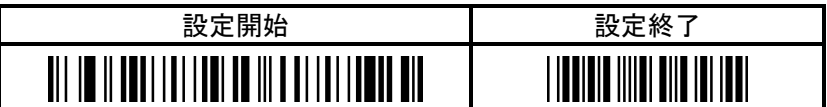

【読み取り】

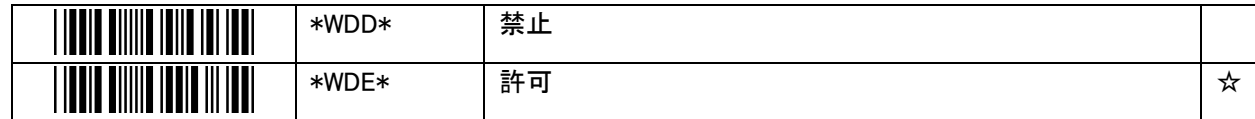

【チェックディジット】

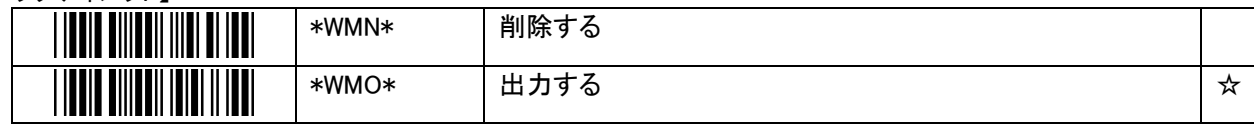

【アドオンの読み取り】

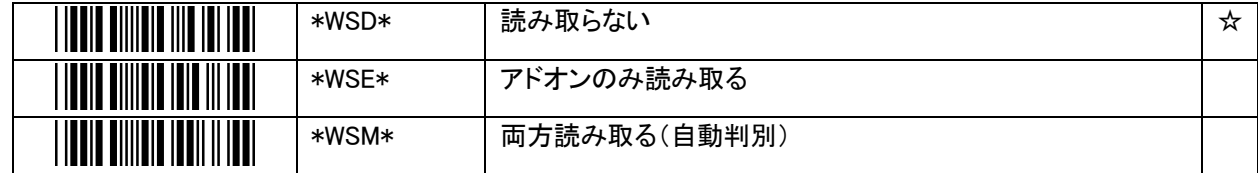

注 意

【両方読み取る】に設定した場合、アドオン付きのラベルを読み取ろうとした際にアドオンにも正しく読み 取り光を当てないと、アドオン無しのバーコード本体のみ読み取ってしまいます。

#### 【UPC-A プリアンブルの付与】

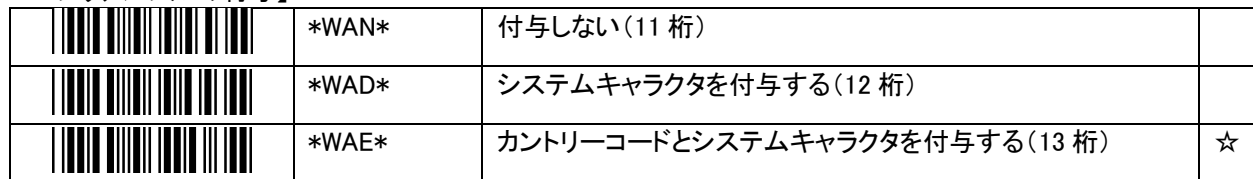

#### 【UPC-E プリアンブルの付与】

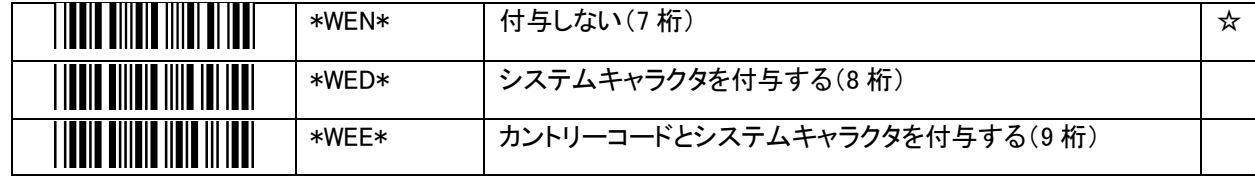

### <span id="page-50-0"></span>6.4.3  $NW-7$

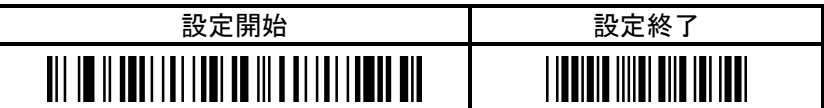

【読み取り】

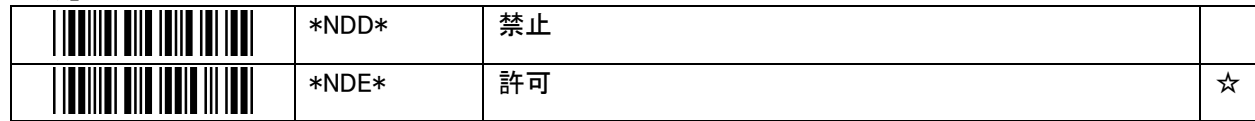

【チェックディジット】

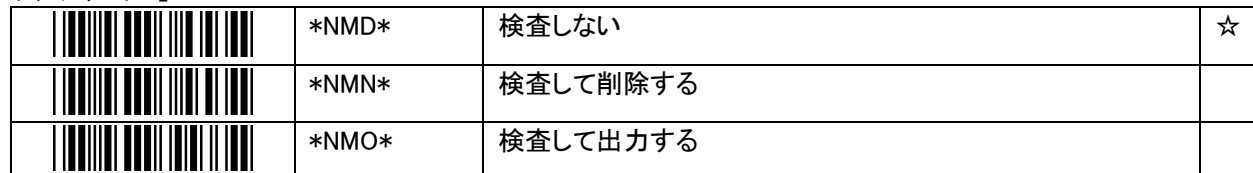

【チェックディジットの計算方法】

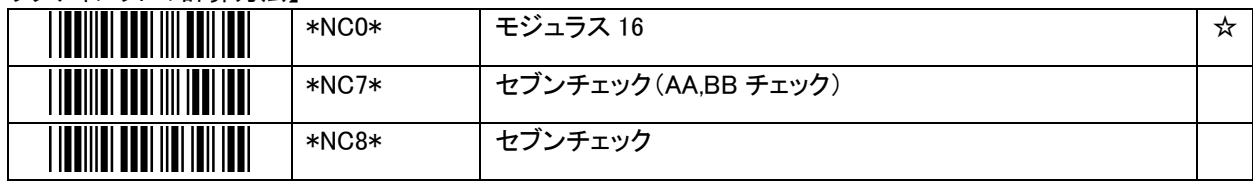

【セブンチェック(AA,BB チェック)】を選択している場合、スタート・ストップコードが"AA"または"BB"のバーコード のみ検査を行います。それ以外のバーコードは、検査を行わずチェックディジットなしとして読み取ります。

【スタート/ストップコード】

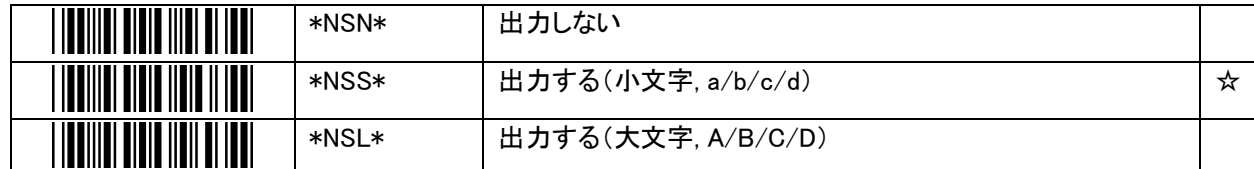

【先頭ゼロのトリミング】

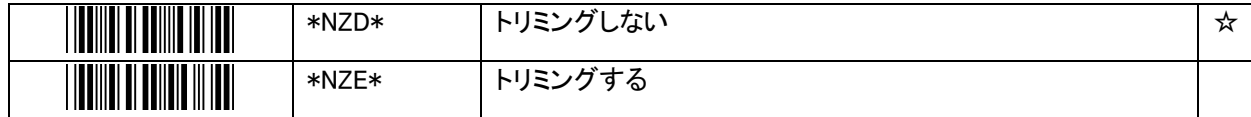

## <span id="page-51-0"></span>6.4.4 Code39

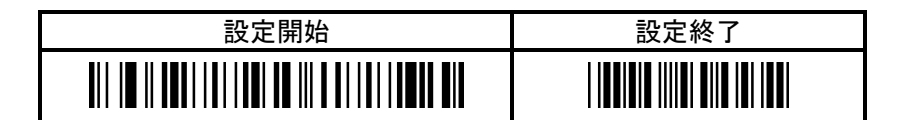

【読み取り】

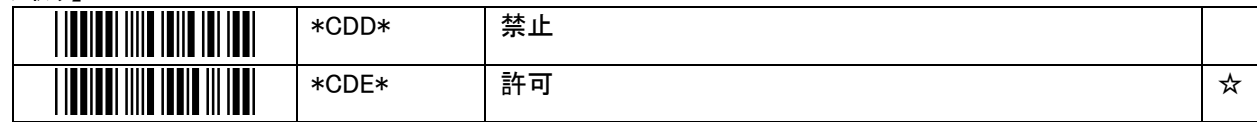

【チェックディジット】

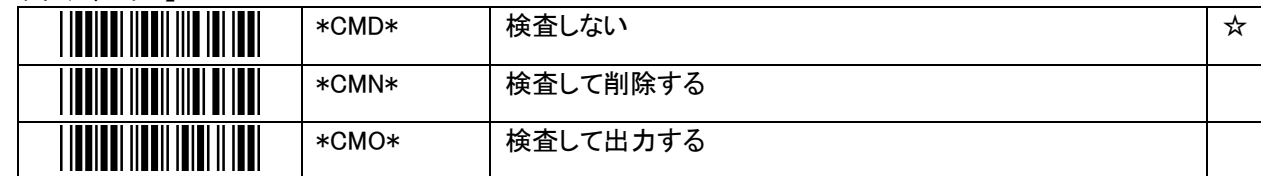

【スタート/ストップコード】

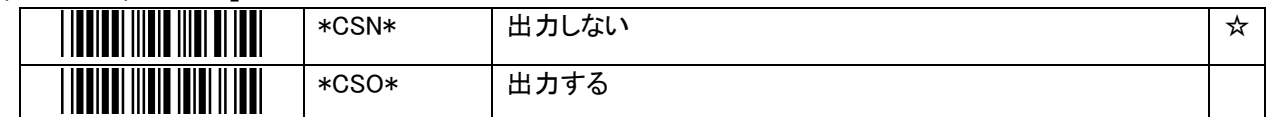

【フルアスキー変換】

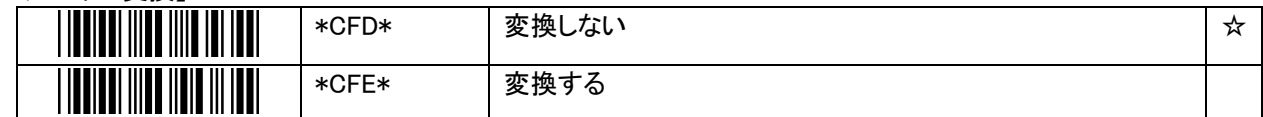

【先頭ゼロのトリミング】

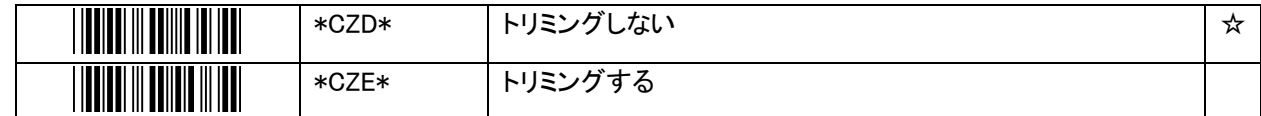

### <span id="page-52-0"></span>6.4.5 Interleaved 2 of 5

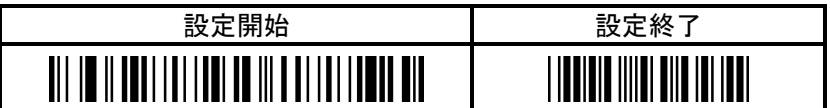

【読み取り】

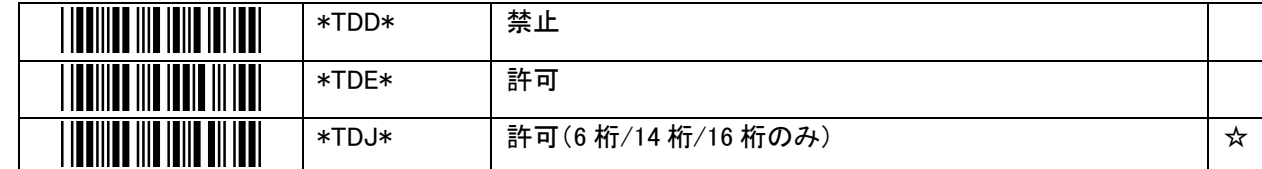

【チェックディジット】

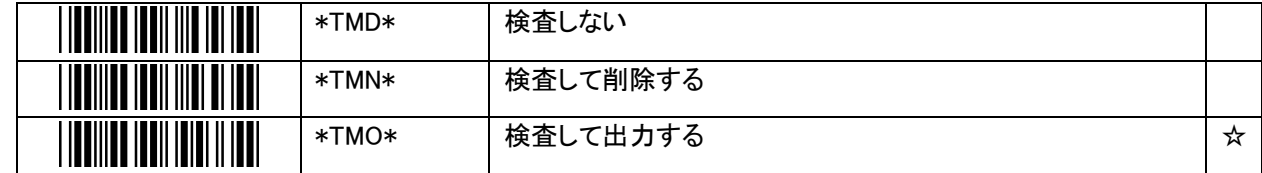

読み取り設定で【許可(6 桁/14 桁/16 桁のみ)】を選択している場合、チェックディジット設定で「検査しない」を選 択しても、ITF-4/14/16 の規格上チェックディジット検査は行われます。【検査しない】は【検査して削除する】の設 定となります。

【先頭ゼロのトリミング】

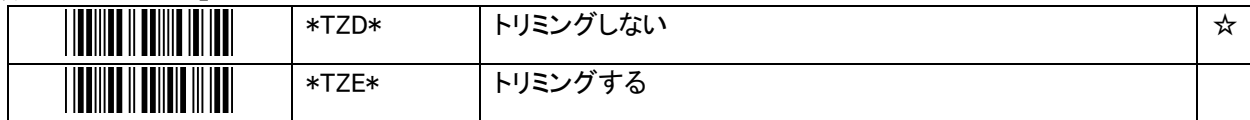

## <span id="page-53-0"></span>6.4.6 Code93

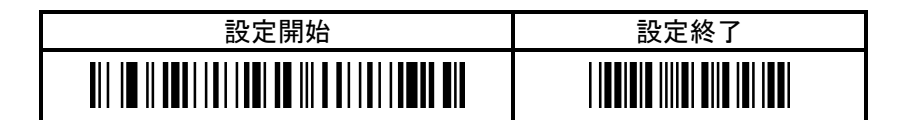

【読み取り】

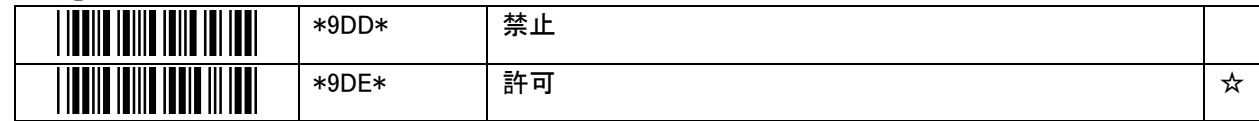

【先頭ゼロのトリミング】

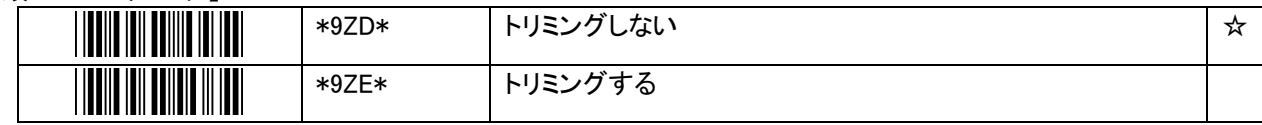

### <span id="page-53-1"></span>6.4.7 Code128

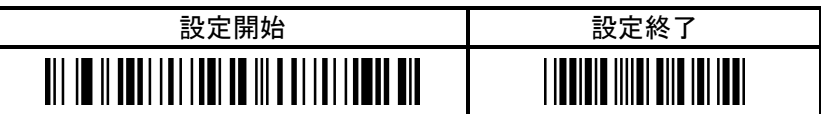

【Code128 の読み取り】

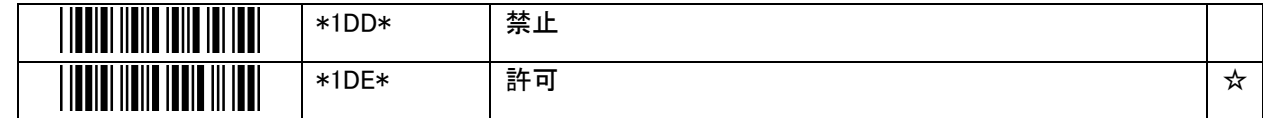

【GS1-128 の読み取り】

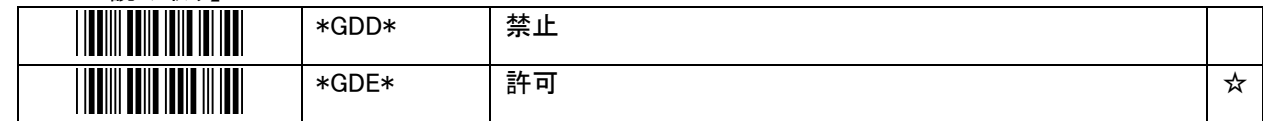

#### 【Code128 の先頭ゼロのトリミング】

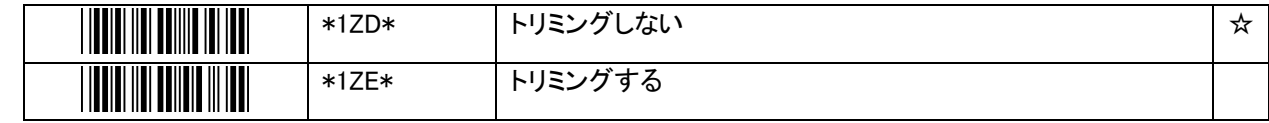

## <span id="page-54-0"></span>6.4.8 GS1 DataBar

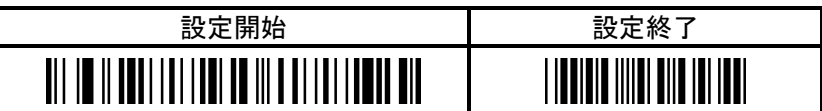

【GS1 DataBar(標準)の読み取り】

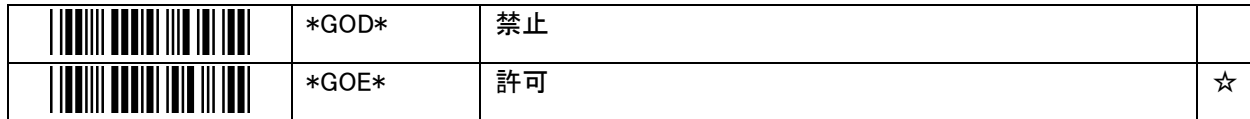

【GS1 DataBar Limited の読み取り】

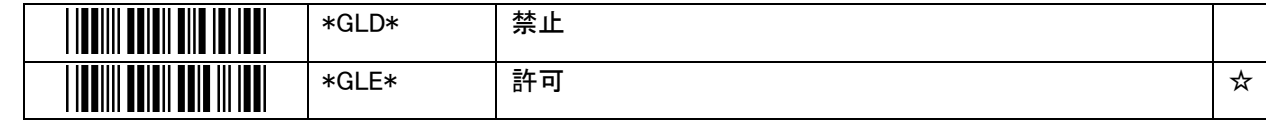

【GS1 DataBar Expanded の読み取り】

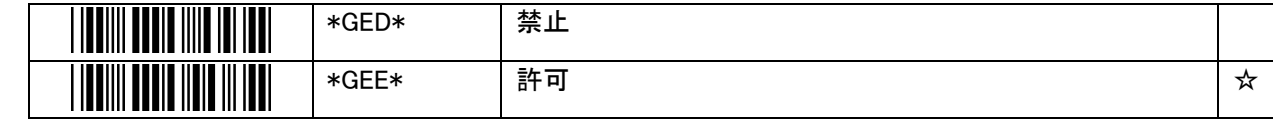

## <span id="page-55-0"></span>6.5 特殊設定用バーコード

通常の設定用バーコードは設定モードで読み取るものですが、特殊設定用バーコードはバーコード読み取りモードで 使用する特別な機能を持った設定用バーコードです。 【設定開始】も特殊設定用バーコードのうちの一つです。

特殊設定用バーコードは、バーコード読み取りモードで読み取った際に、即座に指定の動作を実行します。

### <span id="page-55-1"></span>6.5.1 設定開始

【設定開始】

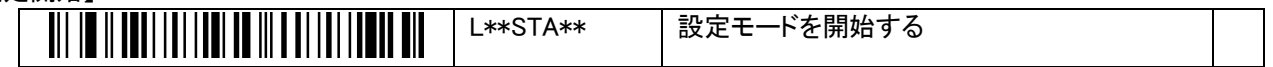

バーコード読み取りモードで【設定開始】を読み取ると、設定モードに遷移します。

### <span id="page-55-2"></span>6.5.2 リモートアドレスとペアリング情報の消去

【リモートアドレスとペアリング情報の消去】

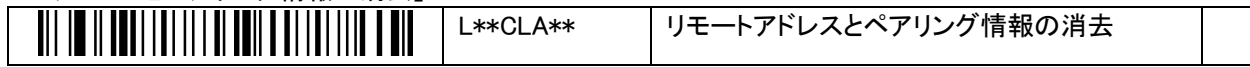

バーコード読み取りモードで【リモートアドレスとペアリング情報の消去】を読み取ると、本製品に記憶されたリモ ートアドレスとペアリング情報を消去し、同一ホストとの再接続を避けるため本製品は一旦電源オフします。 次に電源オンになった時、新しいホストとのペアリングを開始します。

【リモートアドレスとペアリング情報の消去】を読み取ったあとは、それまで接続中のホストとの接続は切 重 断され、即座に電源オフとなります。

要 ペアリング情報も消去されていますので、起動後に、再度ペアリングを行ってください。

### <span id="page-55-3"></span>6.5.3 USBドングル BTR-UK4 設定変更

#### 【キーボード言語】

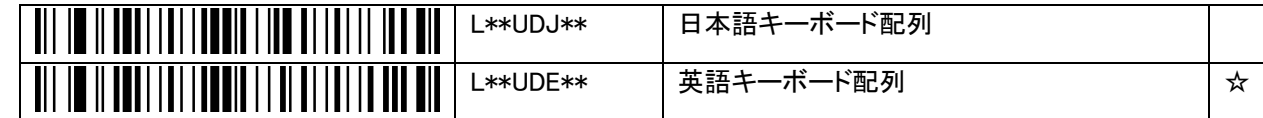

USB ドングル BTR-UK4 のキーボード言語設定を変更します。

本コマンドは、以下の手順で読み取らせます。

- ① BTR-UK4 とペアリングを済ませ、接続した状態にする
- ② PC ではメモ帳などを開き、HID 入力できる状態にする
- ③ BW-130BT3 の Bluetooth モードで本コマンドを読み取る(設定モードではない)
- ④ メモ帳には「/\$%PROG/\$%1DC2/」などの文字列が入力され、すぐに USB ドングルが再起動する

再起動が完了すると BTR-UK4 のキーボード言語が変更されています。本設定は BTR-UK4 の不揮発性メモリに 保存されるため、BTR-UK4 の抜き差しや PC の電源オフ時でも保持されます。

## <span id="page-56-0"></span>6.5.4 メモリモード関連

【通信モード切り替え】

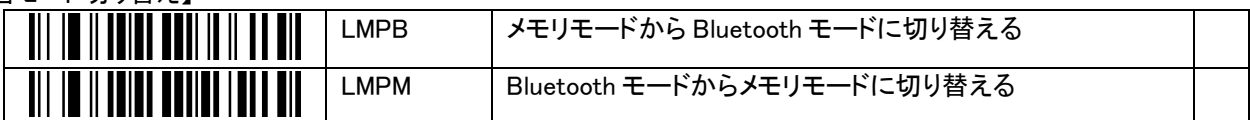

メモリモード有効時に、Bluetooth モードとメモリモードを切り替えます。 Bluetooth モードに切り替えた時は、Bluetooth の接続を行います。 メモリモードに切り替えた時は、Bluetooth を切断します。

【蓄積データ転送】

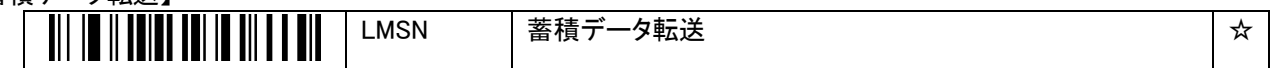

内蔵メモリに蓄積したデータをホストに送信します。

本製品能は、Bluetooth モードで、ホストと Bluetooth 接続が完了した状態でのみ行えます。メモリモードでは使用 できません。

蓄積データは、【蓄積データ消去】を行うか、【転送後自動削除】を【有効】設定で送信するまで何回でも出力でき ます。

【蓄積データ消去】

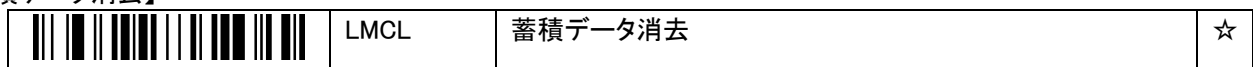

内蔵メモリに蓄積したデータを消去します。

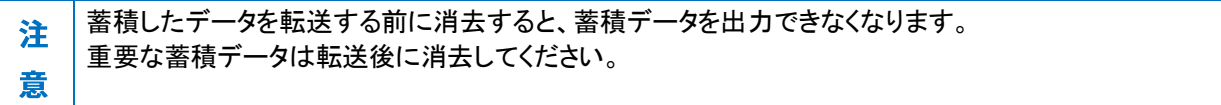

# <span id="page-57-0"></span>7. 付録

## <span id="page-57-1"></span>7.1 AIMシンボル識別子

AIM コード ID キャラクタは、3 文字で示されます。 1 文字目:"]" (固定) 2 文字目:表 6-1 のアルファベット 3 文字目:表 6-2 の数字(オプション値) 例) ]E0

#### 表 6-1

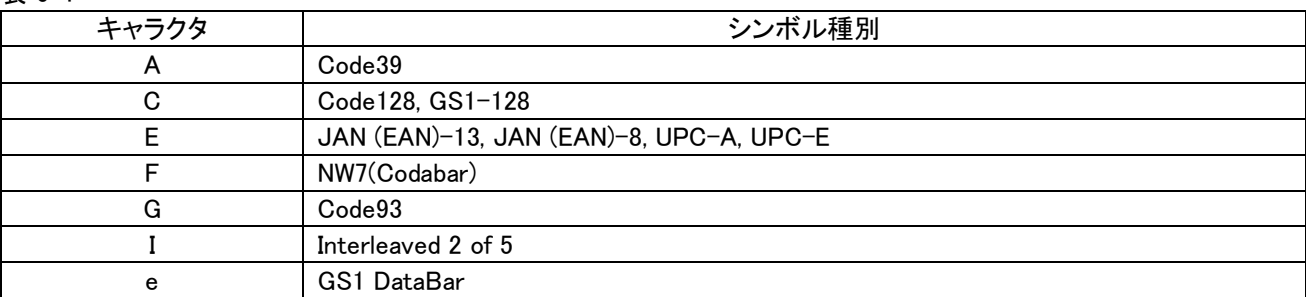

#### 表 6-2

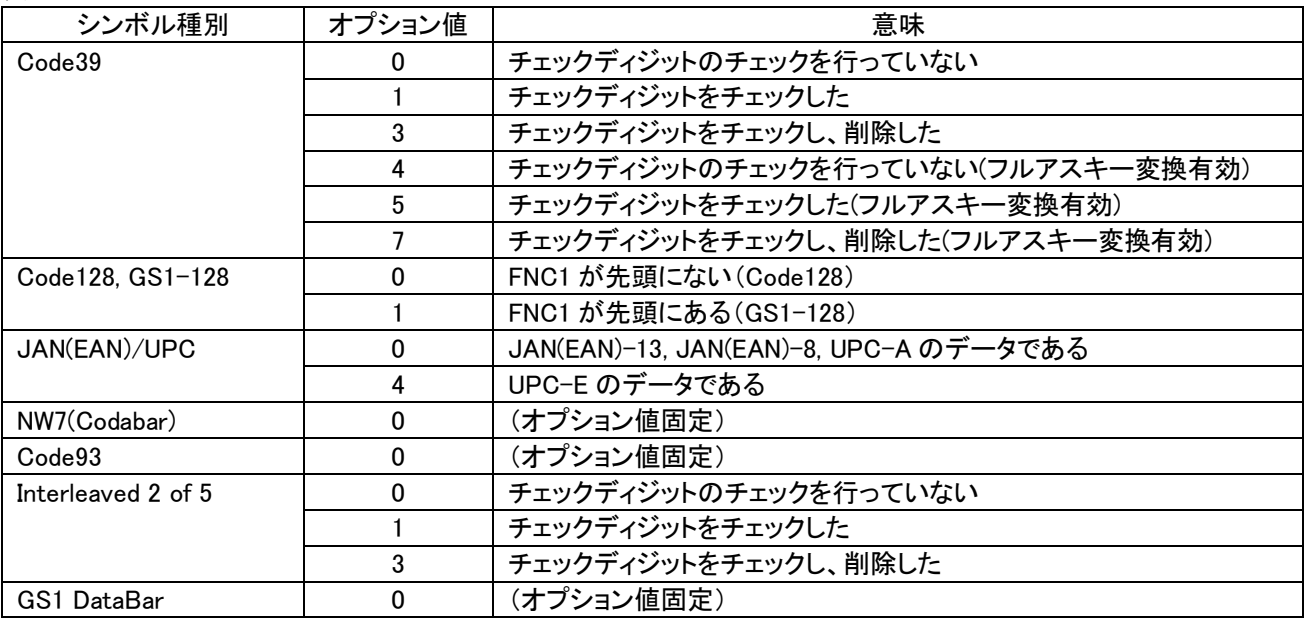

# <span id="page-58-0"></span>7.2 設定一覧と初期値

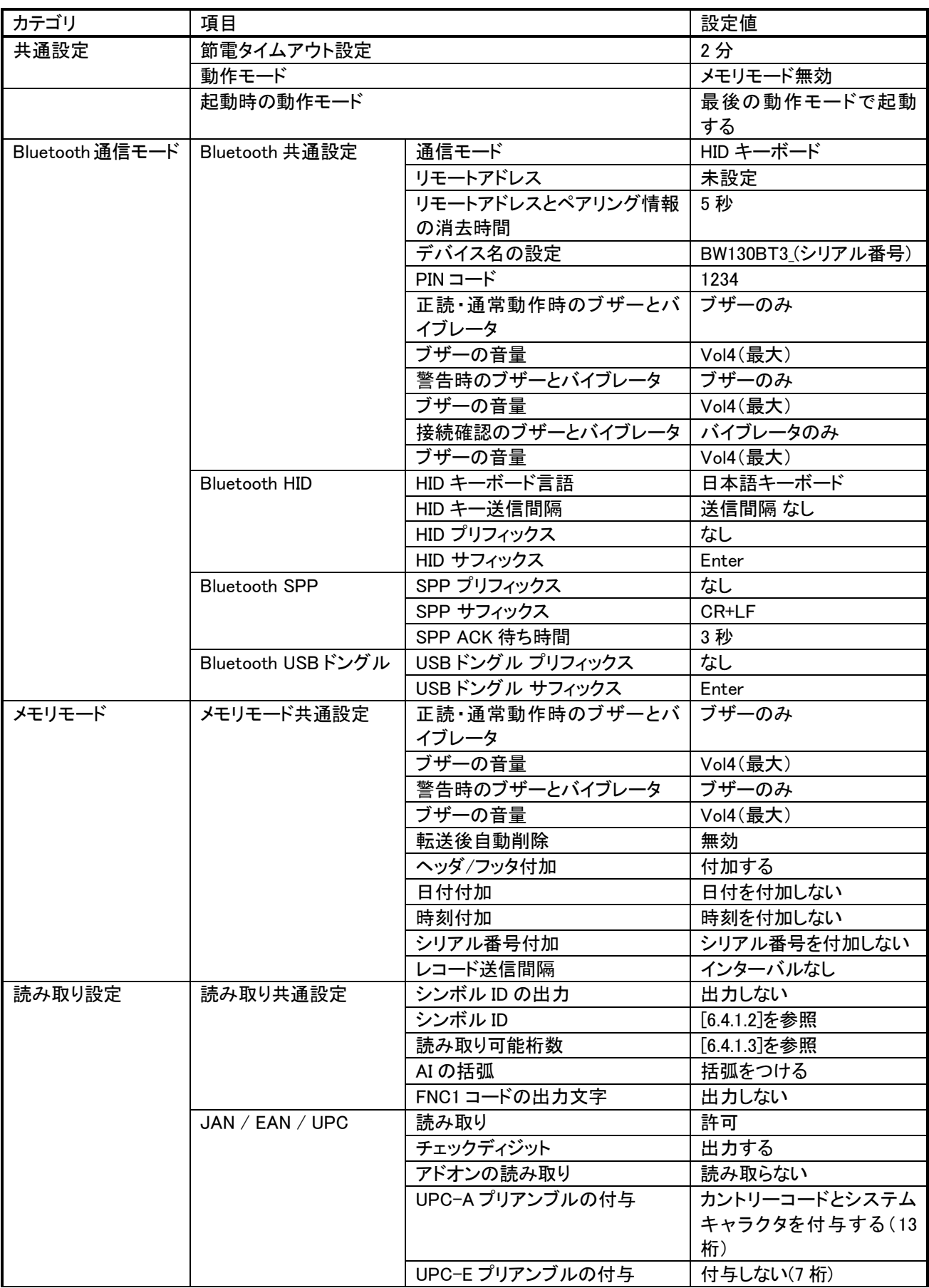

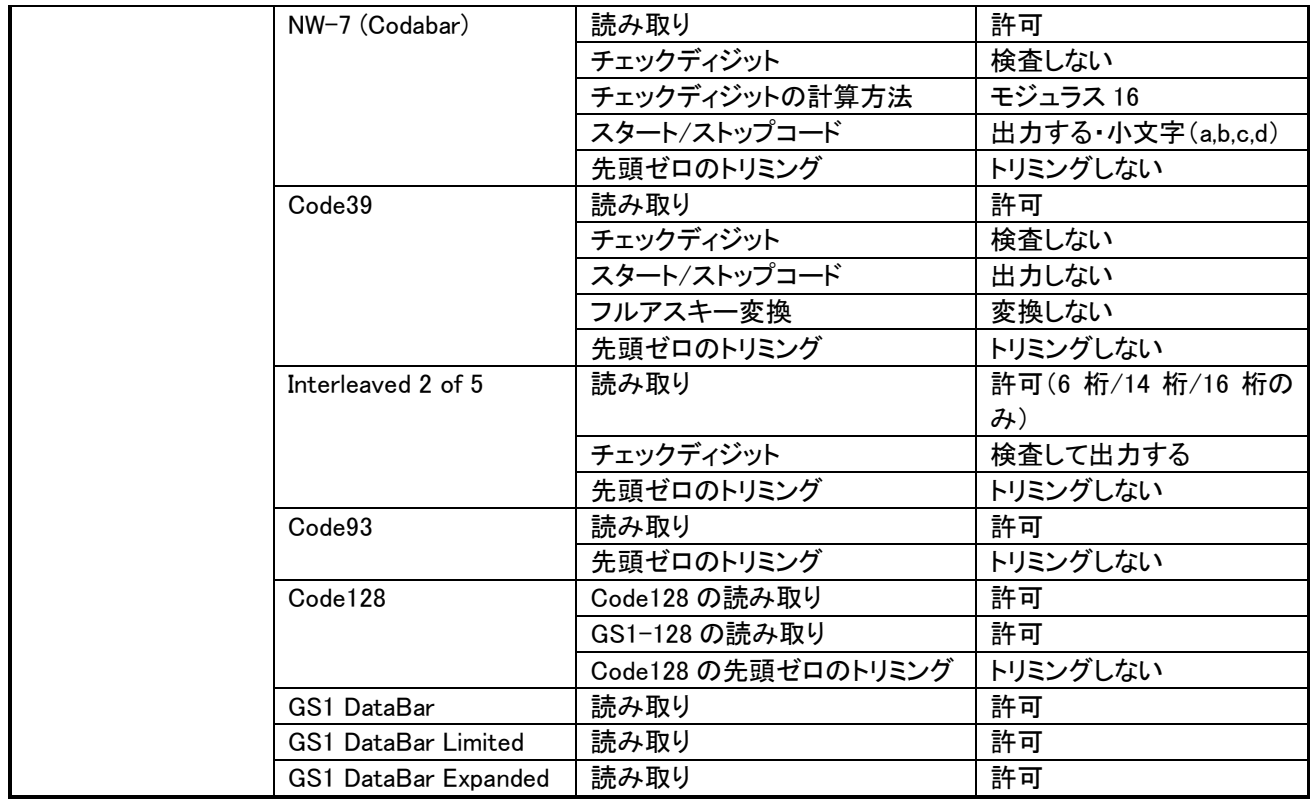

BW-130BT3

ユーザーズマニュアル

2023 年 6 月 6 日 第 3 版発行 Copyright©2022-2023 Aimex Corporation.

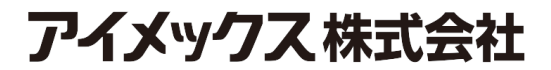